# FMEX82614 r12.4 Горизонтальный велотренажер РУКОВОДСТВО ПОЛЬЗОВАТЕЛЯ

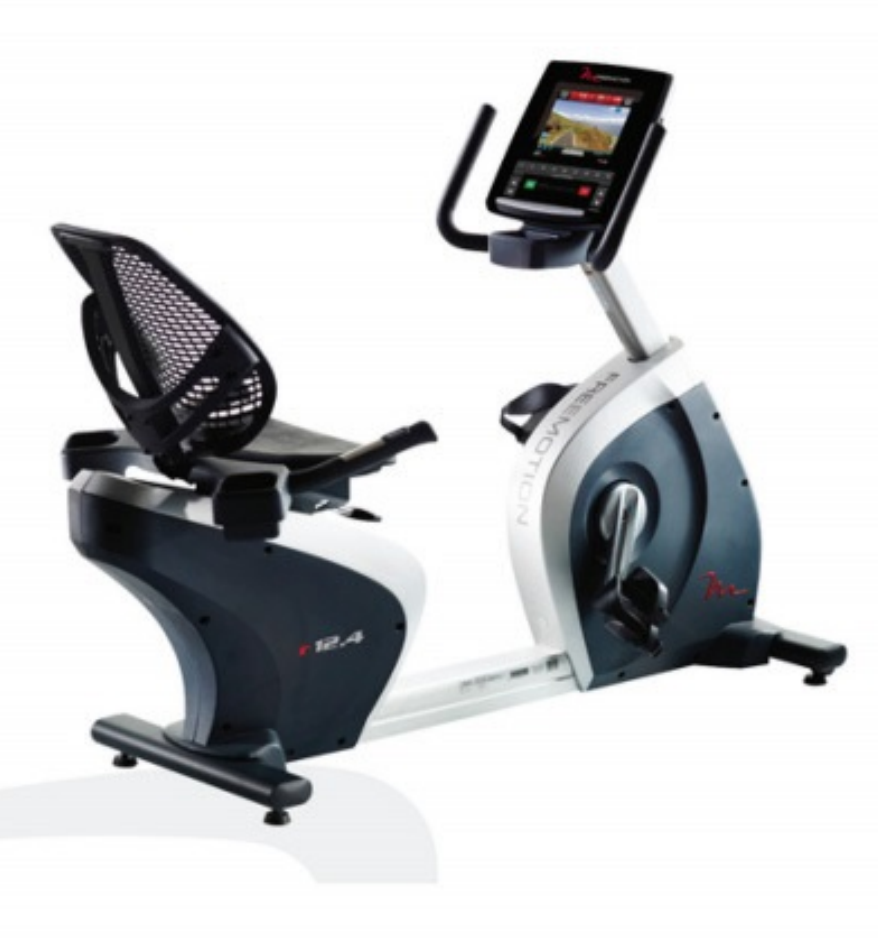

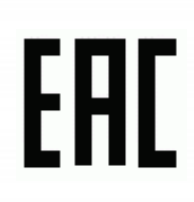

## **МЕРЫ ПРЕДОСТОРОЖНОСТИ**

## **A ВНИМАНИЕ:** в целях снижения риска возгорания, получения ожогов, ударов

электрическим током или других травм, перед началом занятий на тренажёре ознакомьтесь со всеми инструкциями и мерами предосторожности, приведёнными в данном руководстве. FreeMotion Fitness не несёт ответственности за травмы и материальный ущерб, полученные при использовании данного оборудования.

 $\mathbf{1}$ **Bce** пользователи велотренажера должны **ознакомиться**  $\mathbf{c}$ мерами предосторожности И правилами пользования велотренажера.

2. Перед началом эксплуатации данного устройства проконсультируйтесь с врачом. Особенно это относится к пользователям. возраст которых составляет более 35 лет, а также пользователям, имеющим проблемы со здоровьем.

3. Используйте тренажер только так, как описано в данном руководстве.

 $\blacktriangle$ Храните тренажёр  $\mathbf{R}$ помещении. зашишенном от влаги и пыли. Не используйте тренажер в саду или на открытых площадках вблизи воды.

5. Установите велотренажёр на устойчивую и ровную поверхность, а для защиты пола положите или ковров под тренажёр специальный коврик. Убедитесь, что вокруг тренажёра имеется не менее 0,6 м свободного пространства.

Регулярно 6. проверяйте **M** надежно затягивайте **BCC** детали. **Немедленно** заменяйте любую изношенную деталь.

7. Не подпускайте к тренажёру детей младше 13 лет и домашних животных.

- 8. При занятиях на велотренажёре, выбирайте удобную одежду. Избегайте занятий  $\overline{B}$ свободной одежде, которая может попасть в движущиеся части тренажёра. Всегда надевайте спортивную обувь.
- 9. Допустимый вес пользователя тренажёра не более 181 кг.
- 10. Будьте осторожны при заходе на тренажёр, во время тренировки или при сходе с тренажёра.
- 11. Пульсомер не медицинский прибор. На его точность могут влиять различные факторы. помогает Прибор оценивать общие тенденции частоты сердцебиения во время выполнения упражнений.
- 12. При занятиях на велотренажёре держите спину прямо, не прогибая её.
- 13. Чрезмерная физическая нагрузка может привести  $\mathbf{K}$ серьёзным травмам или смертельному исходу. Если во время занятий вы почувствовали слабость или боль, немедленно прекратите занятие и отдохните.

# ПЕРЕД ТЕМ, КАК НАЧАТЬ

Благодарим вас за приобретение ультрасовременного велотренажера r12.4. Тренажер г12.4 обладает впечатляющим набором особенностей, которые сделают ваши тренировки дома приятнее и эффективнее

Ради удобства и безопасности внимательно прочтите данное руководство перед началом использования тренажёра. Прежде чем продолжить чтение, ознакомьтесь с частями тренажёра, обозначенными на рисунке ниже.

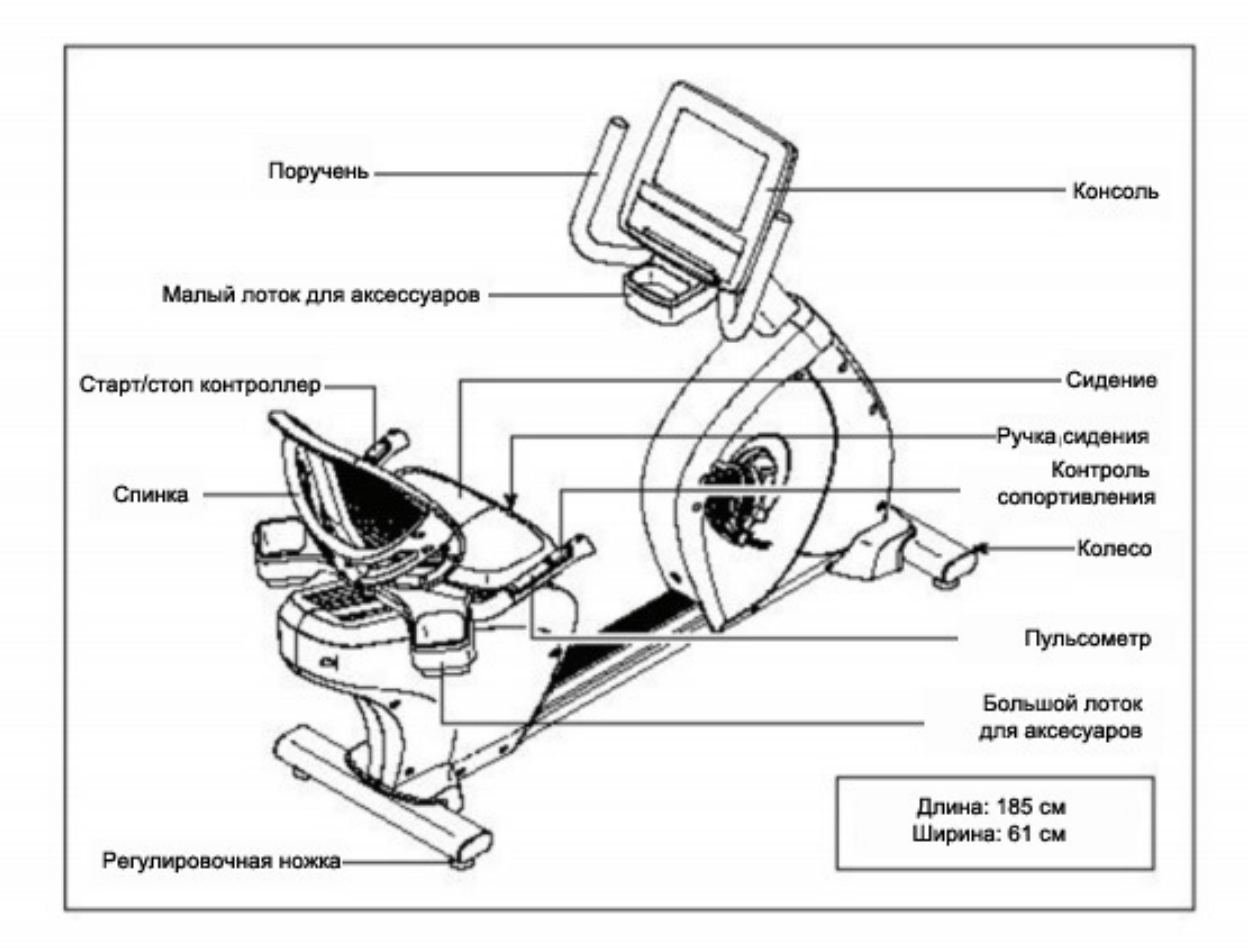

## **1. Инструкция для использования консоли**

Эта беговая дорожка имеет удобную для эксплуатации консоль, и пользователи могут вводить личную информацию для использования при всех видах упражнений.

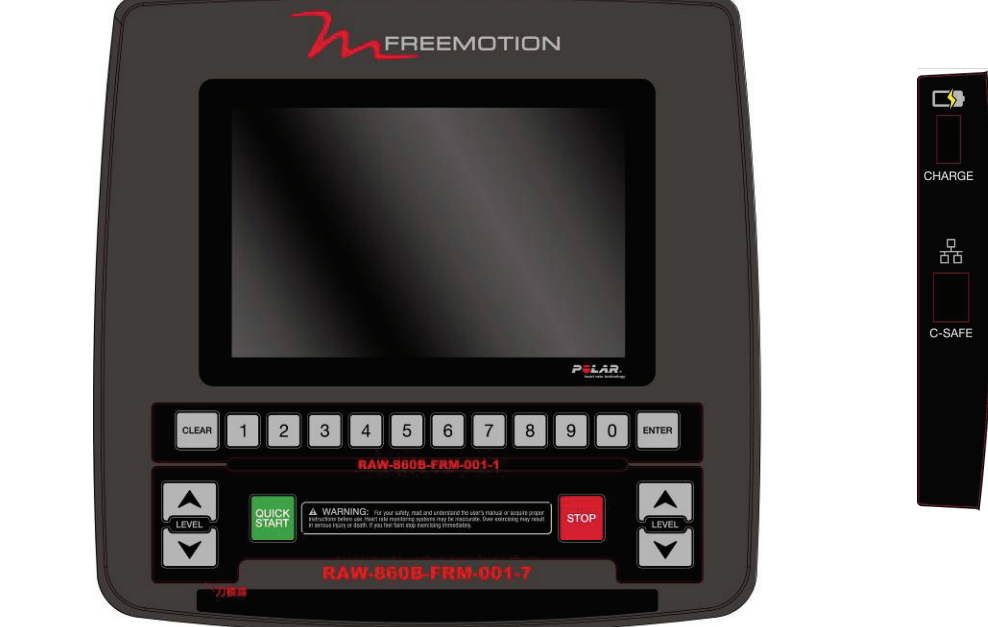

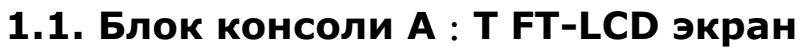

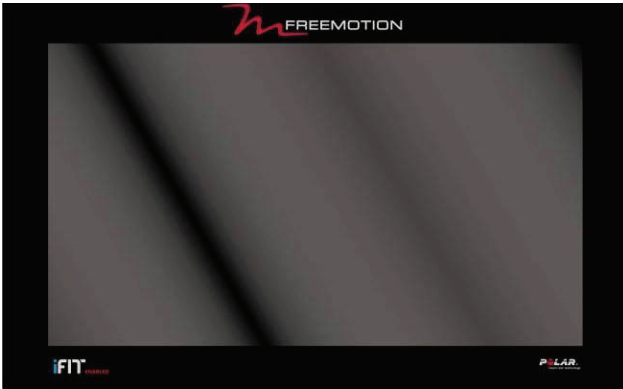

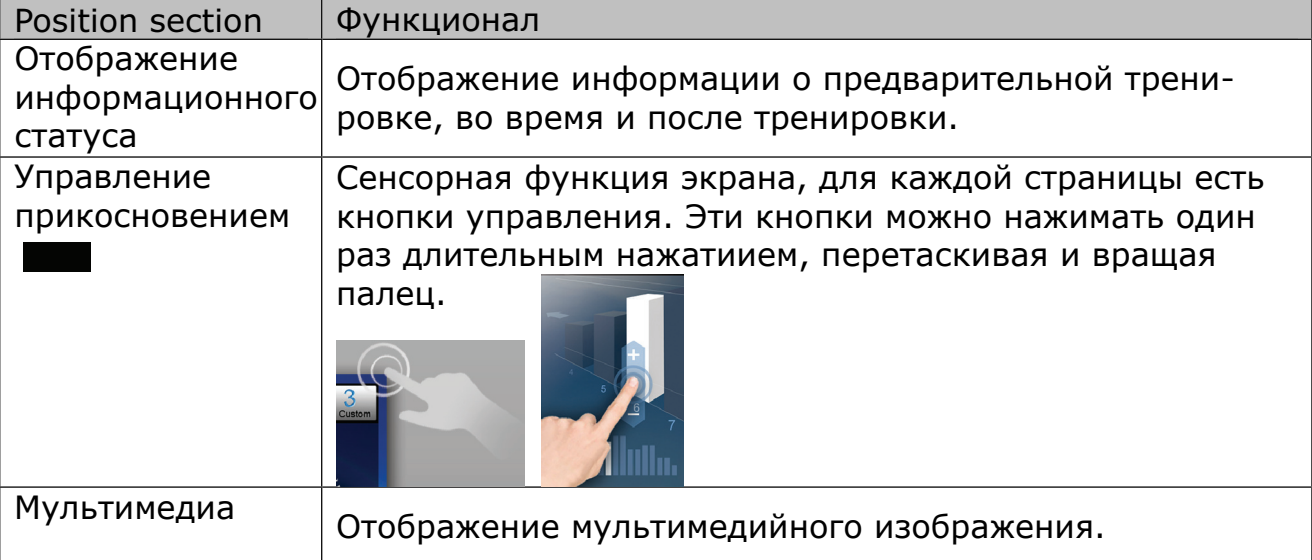

## 1.2 Блок консоли B:Практичные кнопки

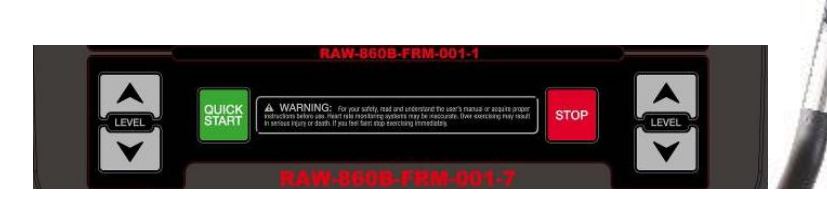

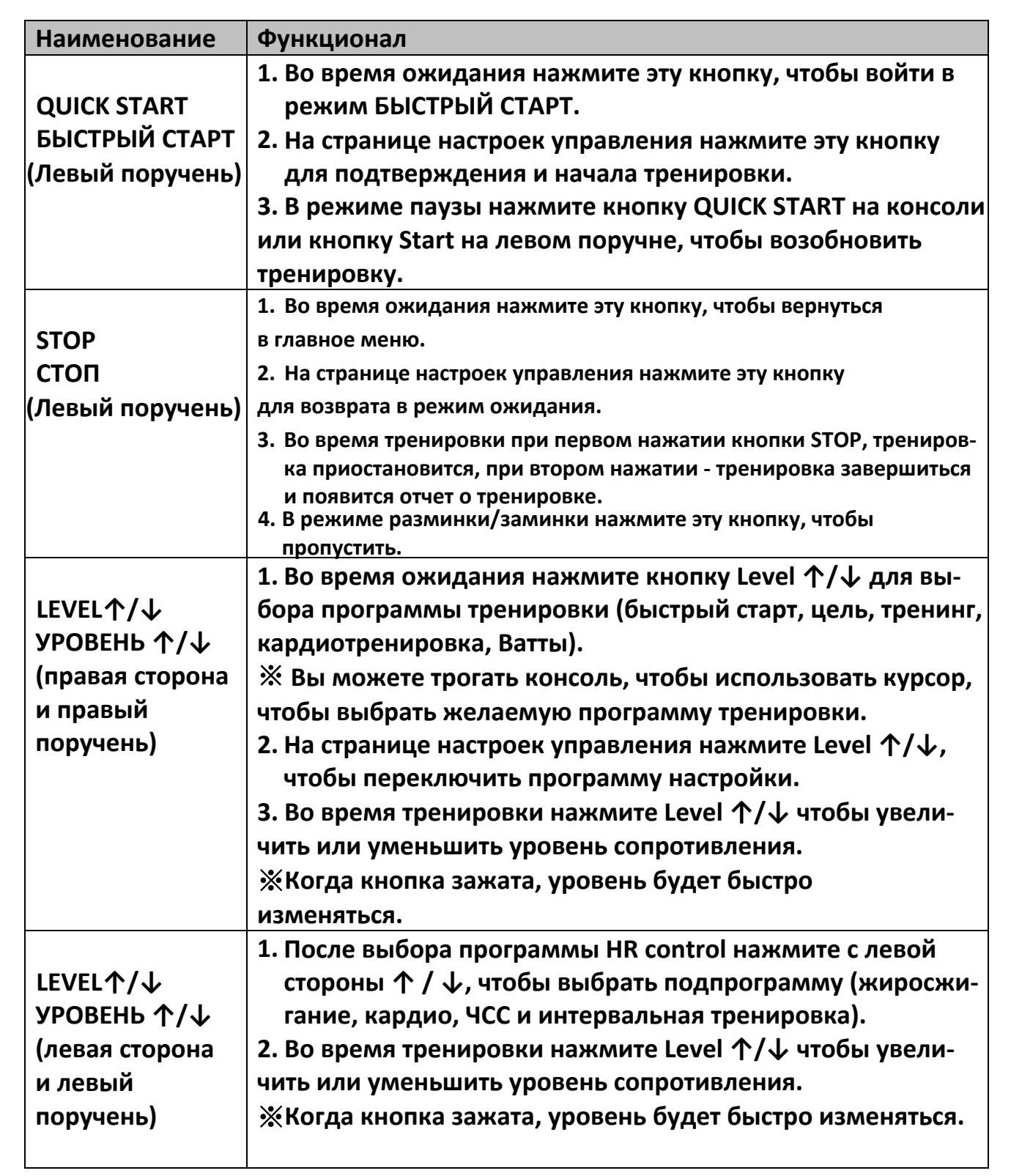

## 1.3. Блок консоли С: Практичные кнопки

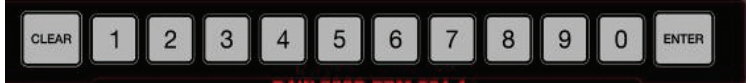

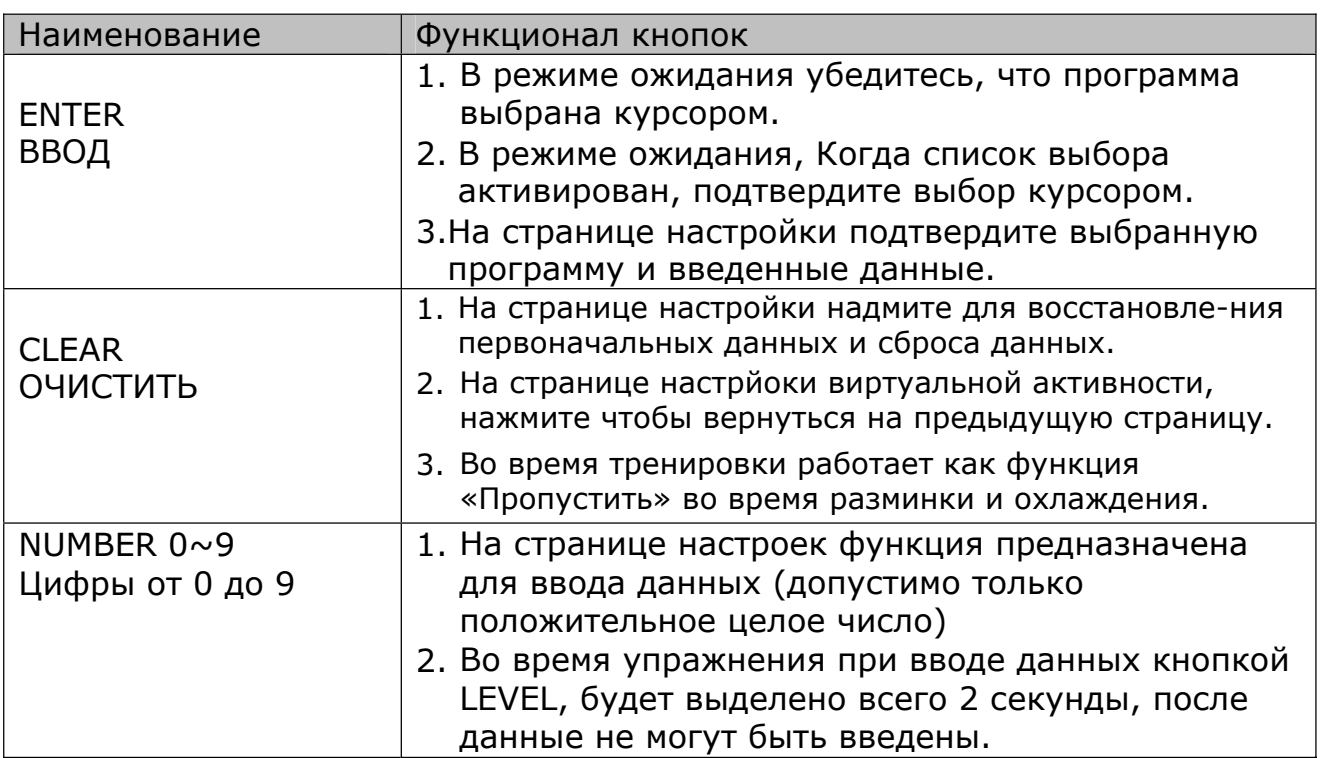

#### 1.4. Структура консоли : внешние носители

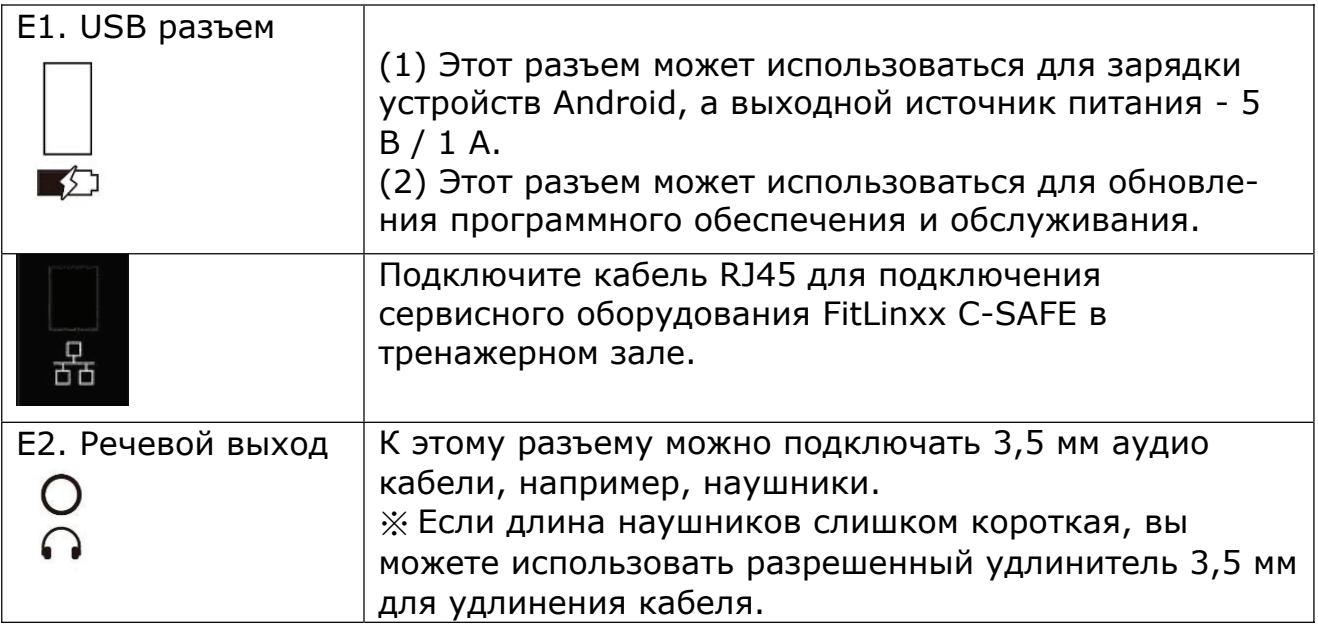

## 2. Отображение страницы

## 2.1. Простой пользовательский интерфейс:

• Простые и понятные кнопки и значки помогут использоваться по желанию пользователя, чтобы сбросить все настройки и контроль во время упражнений.

• Дизайн пользовательского интерфейса беговой дорожки исходит из нашего многолетнего опыта в области фитнес-оборудования. Разработанный интерфейс является наиболее приспособленным и перспективным для пользователя.

#### **2.2. Стартовая страница**

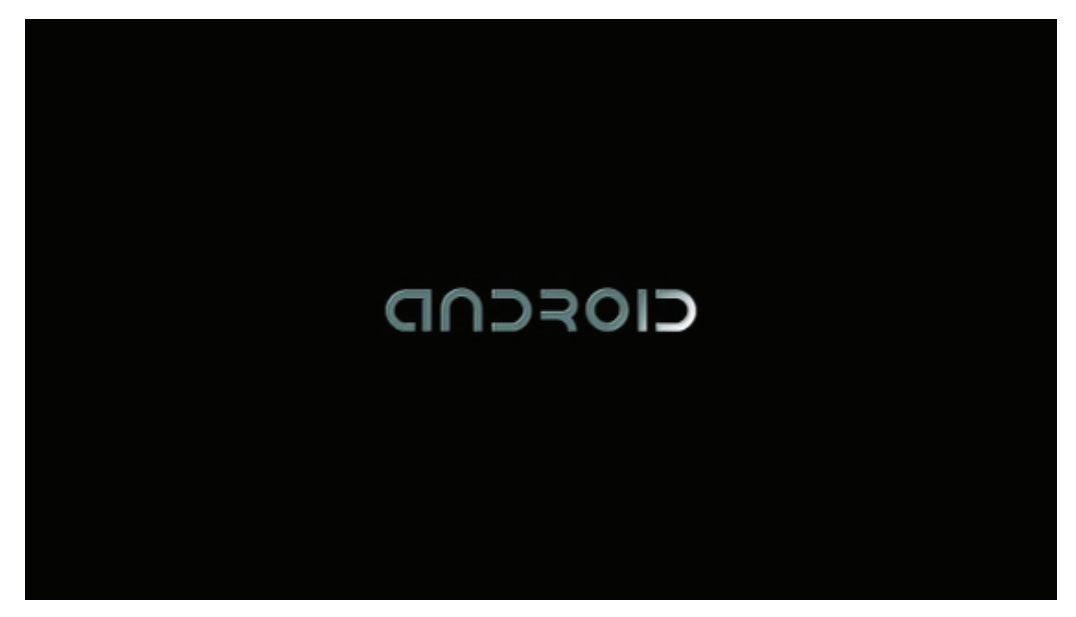

Этот компьютер использует систему Android, и указанное изображение может отображаться во время запуска. Общее время загрузки системы составляет около 40-45 секунд.

Когда вы видите сообщение «XC SERVICE IS STARTING» внизу страницы ожидания, это означает, что система закончила загрузку, вы можете начать ее использовать.

#### **2.3. Фиксированная область**

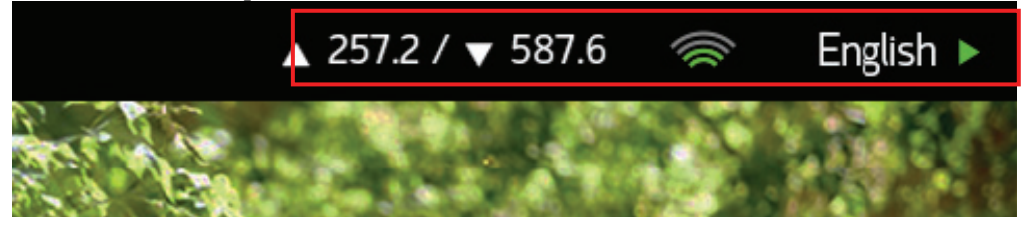

В правом верхнем углу экрана есть строка состояния, которая помогает пользователям проводить проверку в любое время.

Кнопка переключения языка | English ▶ Для переключения язык на экране для пользователей. После выбора языка система автоматически переключится. Во время переключения другие кнопки не действуют.

 $\%$  Это переключение языков в режиме реального времени. После перезагрузки системный язык автоматически вернется к языку по-умолчанию. Язык по-умолчанию может быть изменен в техническом режиме.

 $\%$  Кнопка переключения языка действует только в режиме ожидания.

Во врем тренировки кнопка переключения языка не активна.

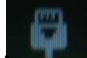

статус Ethernet

Когда этот значок отображается, указывая на то, что источником сигнала является проводная сеть (Ethernet)

- Wi-Fi статус и уровень сигнала Он используется для подтверждения качества беспроводной сети беговой дорожки. Чем больше количество дуг, тем сильнее сигнал. 0 или 1 дуга означает, что сигнал Wi-Fi слаб или отключен. Пожалуйста, убедитесь, что уровень сигнала Wi-Fi должен быть не менее 4-х дуг, чтобы обеспечить стабильное соединение с Интернетом.
- Отображение сетевой передачи Загрузка / Загрузка состояния потока  $\triangle$  257.2 /  $\blacktriangledown$  587.6

Он используется для проверки состояния загрузки сети, блок «kbps». Значение сетевой передачи будет 0 ~ 2 кбит/с в нормальном состоянии. При использовании Facebook или YouTube значение сетевой передачи будет доходить до 20 кбит/с или выше. Чем выше значение, тем выше скорость передачи данных в сети. Если при использовании Facebook или YouTube значение попрежнему сохраняется как 0  $\sim$  2 кбит/с, обратитесь к своему устройству Wi-Fi или настройке Wi-Fi сети. Сетевая передача может иметь ограничение на вашем устройстве Wi-Fi.

Индикатор состояния интерфейса (I / O) : Он используется для проверки состояния связи между компьютером, ключом мембраны и контроллером. Зеленый свет означает «Нормально». Красный свет означает ошибку. Если индикатор состояния интерфейса показывает красный свет, перезапустите беговую дорожку, чтобы снова подключить соединение. Или свяжитесь с вашим поставщиком, чтобы оптимизировать программное обеспечение MCU.

## **2.4. Режим ожидания**

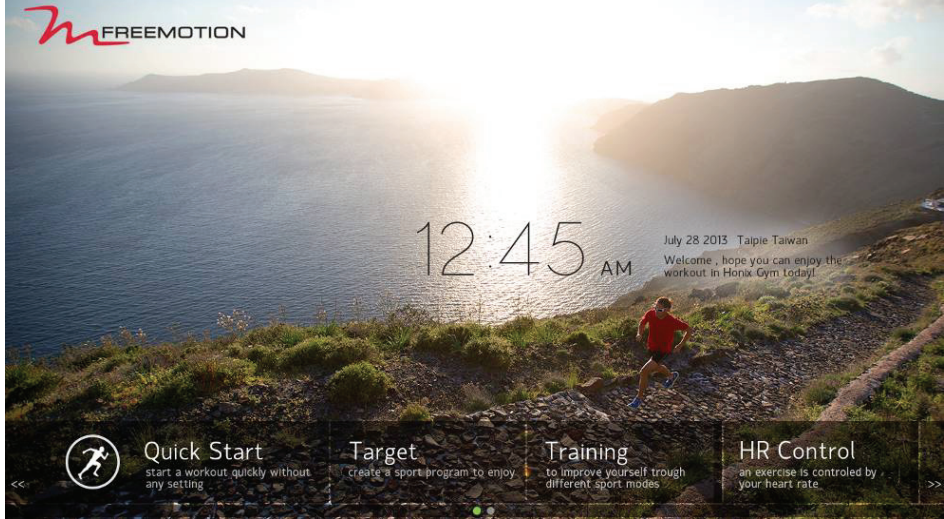

<sup>(</sup>Фон указан для справки)

Выберите Quick start или другое програмне управление на этой странице. Возвращайтесь на эту страницу всякий раз, когда упражнение закончено.

- **2.4.1. Время, дата, логотип, информация о приветствии будут показаны на странице.**
- **2.4.2. Внизу страницы находится область меню управления программой, всего 2 страницы. Перейдите на следующую страницу сместившись влево или вправо. У некоторых программных элементов есть подраздел. Сдвиньте меню после нажатия кнопок управления программой.**
- **2.5. Режим настройки**

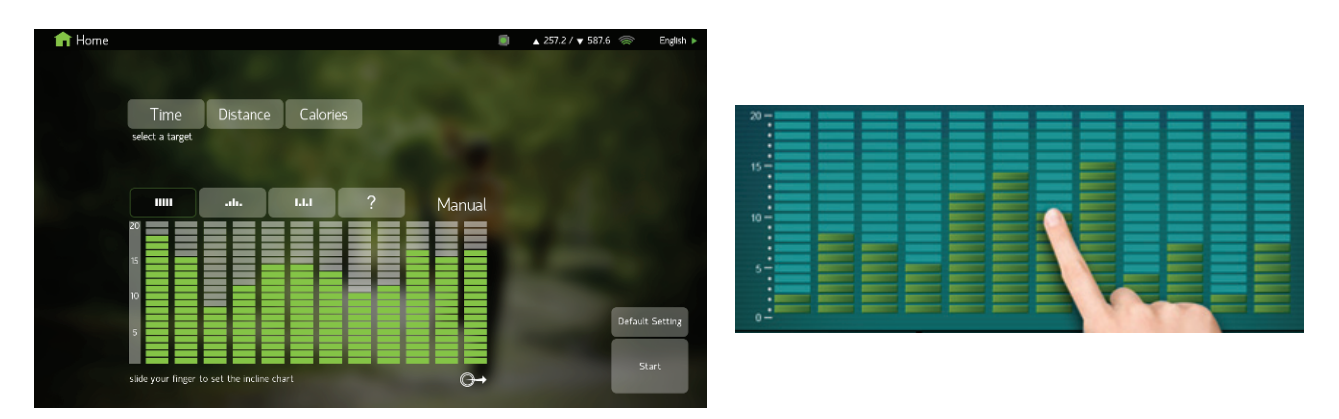

**2.5.1. Выберите любую программу в режиме ожидания (кроме Quick start), чтобы перейти на страницу настроек программы.**

**2.5.2. Ключ к возрасту, весу и гендерной информации пользователей в конкретном программном управлении должен быть заменен в вычислительной формуле.**

**2.5.3. После завершения настройки нажмите клавишу Start, система перейдет на страницу выбора упражнений.**

**2.6. Страница функции сохранения упражнений (запишите данные тренировки в устройство записи упражнений).**

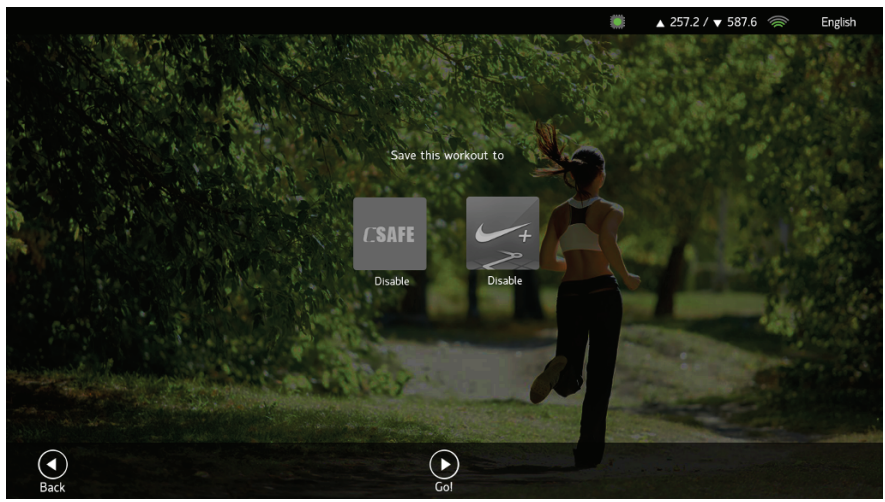

(Фон указан для справки)

**2.6.1. Quick start или любая программа упражнений всегда показывает эту страницу перед тренировкой. Выберите тип тренировки или нажмите кнопку «Перейти» на экране или клавишу Stаrt на панели управлений, чтобы пропустить функцию записи упражнений и начать упражнение сразу.**

**2.6.2. Страница, заданная пользователем, может выбирать, записывать данные тренировки с помощью устройств записи упражнений:**

• CSAFE (дополнительная функция):

• Набор системы управления упражнениями, разработанный FitLinxx, является одной из широко принятых в фитнес-индустрии. В тренажерном зале должно быть добавлено членство FitLinxx и установленный заряженный сервер. Используйте сетевой кабель RJ45 для обеспечения онлайн-синхронизации и синхронизации данных с электронным счетчиком. Эта функция может увеличить стоимость тренажера, использующего функцию CSAFE.

• **[ШАГ.1] Подключите соединительный провод сервера Csafe к** отверстию Csafe-RJ45 (на задней панели консоли).

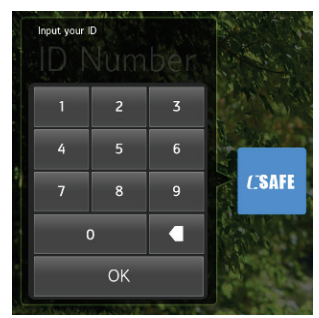

[ШАГ.2] Проверьте, что устройство искало устройство Csafe на этой странице. Если да, устройство будет автоматически подключаться к Csafe. Если нет, пожалуйста, вручную выберите логотип Csafe, введите свой Csafe

ID и нажмите

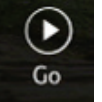

Затем ваши данные тренировки будут записываться в устройство Csafe автоматически.

#### **2.7. Режимы тренировок**

#### **2.7.1. Введите номер тренировки в режиме быстрого запуска или управления программой, где есть пять областей A / B / C / D / E.**

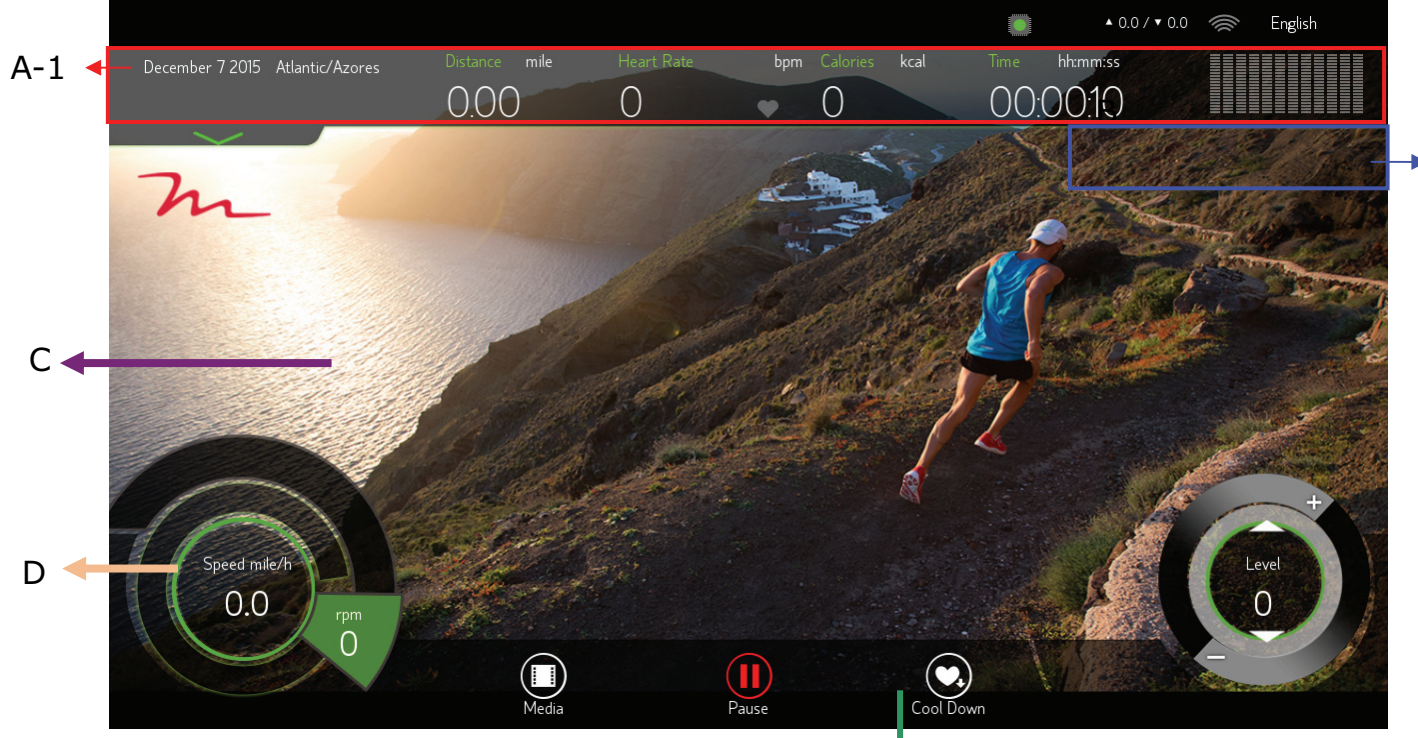

#### **2.7.2. Инструкции по областям отображения** E

 $\bullet$  A-1 область:

Информационная область состояния движения может отображать пять общих состояний движения, включая расстояние, значение пульса, значение калорий, время и наклон (показано в виде диаграммы столбцов).

z A-2 область:

Нажав на любую часть области A-1, окно можно раскрыть. Измените пять статусов области A-1 на другую информацию о состоянии произвольно, например, измените значение расстояния и значение скорости в британской системе, значение сердечного ритма будет изменено на максимальное содержание кислорода, калорийность на темп, скорость и время в «мин».

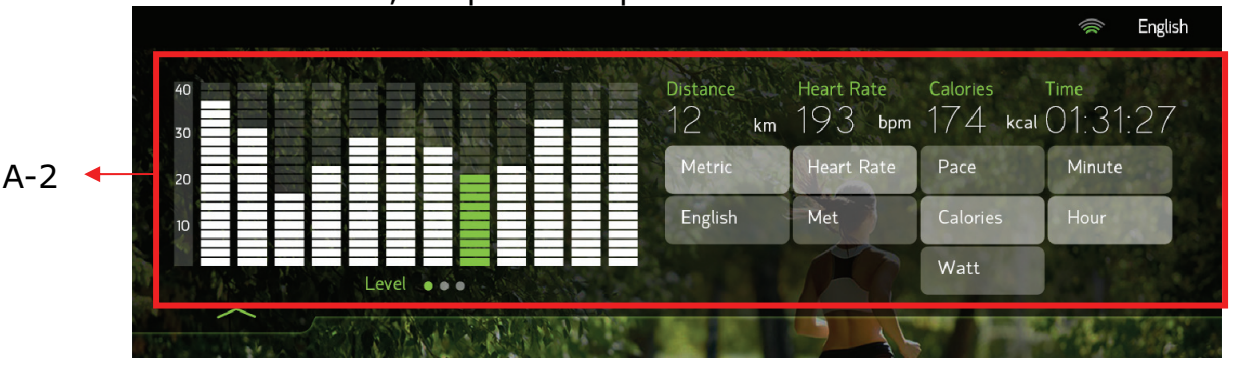

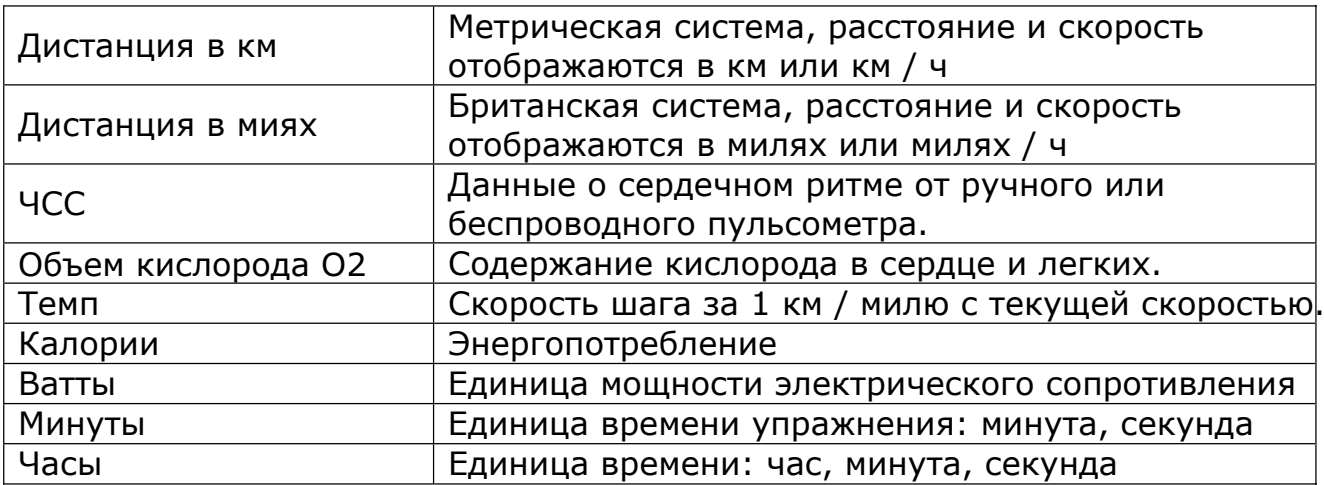

• Переместите диаграмму профиля влево, чтобы переключить ее на диаграмму кривой скорости (частота обновления: 5 секунд) или диаграмму импульсов.

• НАжмите на изображение  $\triangle$  или любое пустое метсо в области А-2, чтобы вернуться в область A-1

 $\bullet$  B область

Экран «Запись на C-SAFE», в котором устройство записи физических упражнений работает вместе с беговой дорожкой.

#### • С область

Перед началом мультимедиа фон стандартный. Когда начнется воспроизведение мультимедийных файлов, фон будет меняться в соответвии с мультимедиа, включая страницу просмотра информаиии.

#### $\bullet$  D область

Основная клавиша управления, вращая колесо вправо - отрегулируется уровень, а влево - скорость и обороты. Нажмите на колесо и покрутите по часовой стрелке или против часовой стрелки для ускорения или замедления. Нажмите один раз или надолго зажмите кнопку  $\blacktriangle/\blacktriangledown$  для регулировки скорости.

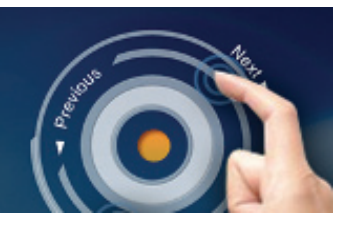

#### z E область

Клавиши управления для отображения статуса тренировки.

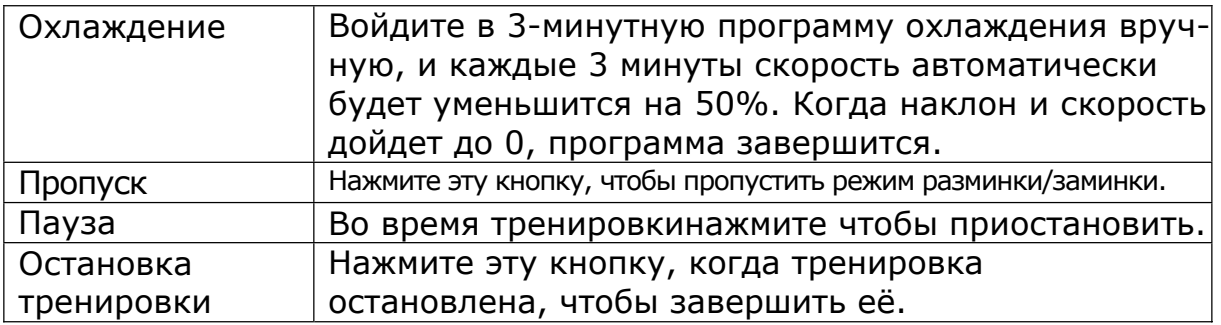

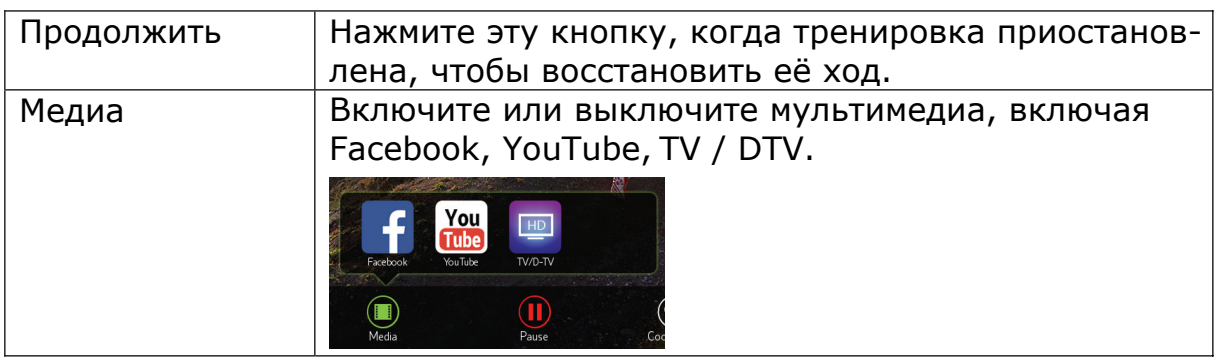

## **2.8. Пауза в тренировке**

Во время тренировки можно нажать клавишу паузы, скорость медленно сведется к нулю, наклон будет поддерживать текущий угол, и все значения тренировки будут временно сохранены в течение 3 минут. Клавишу «Продолжить» можно нажать в течение 15 секунд, чтобы возобновить тренировку, темп вернется к состоянию до паузы; уровень и данные тренировки будут сброшены и экран перейдет на стартовую страницу, когда пауза длится больше 3 минут.

Иногда программу используют в качестве обучения, поэтому функция паузы будет неактивна.

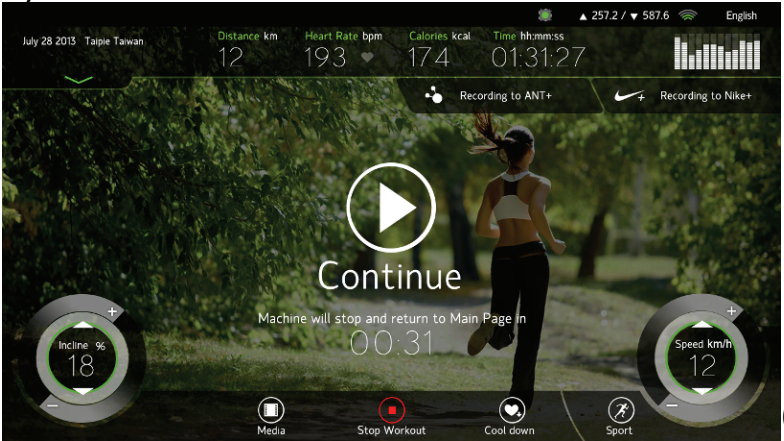

(картинка для примера)

#### **2.9. Функция мультимедиа**

**Facebook** 

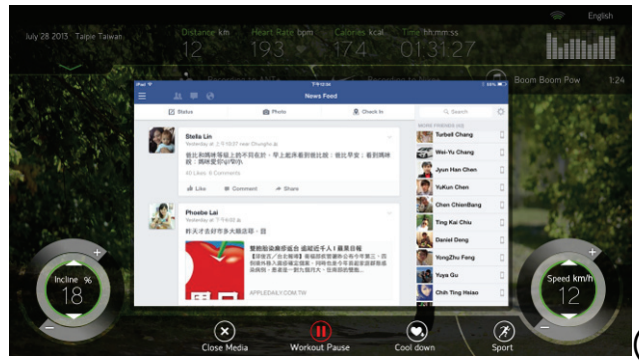

(картинка для примера)

• Возможность просмотра новостей на Facebook. Пожалуйста, будьте осторожны и сосредоточьтесь на своей тренировке. Во избежание несчастного случая просмотр страницы новостей рекомендуется только при использовании Facebook.

Защита конфиденциальности: учетная запись Facebook автоматически

выходить из системы после завершения тренировки или подключения ключа безопасности.

• Чтобы избежать вируса, мы блокируем любую рекламу и не позволяем ссылаться на другой сайт. Если пользователь пытается связаться с внешним сайтом, система автоматически приведет к главной странице Facebook.

• Когда страница Facebook заблокирована, нажмите кнопку " $\leftarrow$ " справа, чтобы вернуться на предыдущую страницу, дальше пользуйтесь Facebook как обычно.

• Нажмите кнопку "Close Media" для переключения в другой мультимедийный режим. Нажмите кнопку «Media» еще раз, чтобы выбрать другой мультимедийный режим.

• Если Facebook не открывается, проверьте интернет соединение. Интернет-поток должен быть не менее 10/100 Мбит/с. Фаервол Wi-Fi должен быть открыт для внешнего интернета. Чтобы избежать плохого интернет-сигнала, мы рекомендуем подключаться к традиционному интернет-кабелю (Ethernet) или поддерживать интенсивность сигнала Wi-Fi как минимум в 3 дуги или ниже 60 дБ.

#### **YouTube**

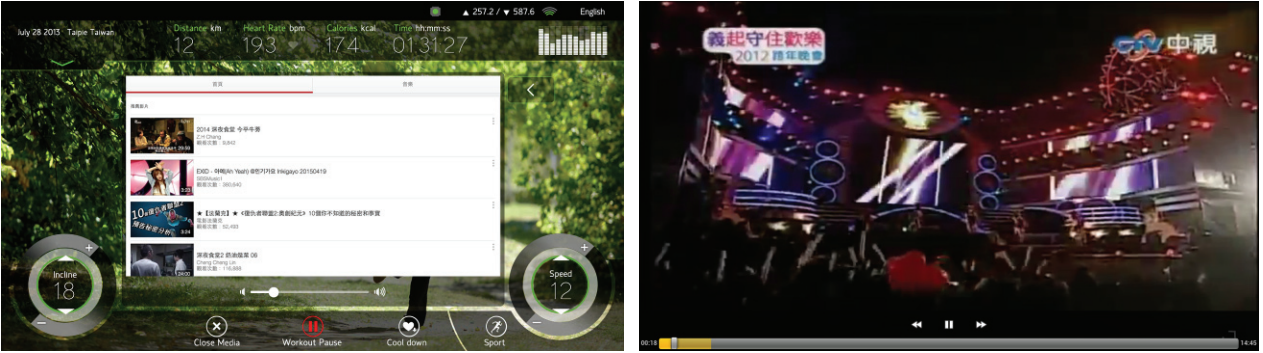

(картинка для примера)

• Страница просмотра YouTube - это режим веб-сайта, и операция такая же, как и для мобильного телефона.

В правом верхнем углу страницы просмотра есть строка поиска. Нажмите на строку и введите ключевые слова, после чего нажмите клавишу поиска или нажмите дважды клавишу ввода на клавиатуре для поиска указанного запроса.

 $\%$  Функция поиска по ключевым словам поддерживает только при вводе английских букв и цифр.

• Видео будет показано в центре страницы. Нажмите в центр видео, чтобы сделать паузу или возобновить. Нажмите кнопку  $\leftarrow$  в правой части интерфейса просмотра YouTube, чтобы вернуться к предыдущему списку видео, и перетащите бегунок, чтобы ускорить видео.

Нажмите для увеличения масштаба видео и регулировку громкости.

 $\%$  Клавиша масштабирования неактивна при воспроизведении рекламы на YouTube

Чтобы избежать вируса, мы заблокируем рекламу и любыу ссылки на другой сайт, включая совместное использование, вход в учетную запись Google ... и т. д.. Если пользователь попытается связаться с внешним сайтом, система автоматически перейдет на домашнюю страницу YouTube.

• Нажмите кнопку "Close Media" для переключения в другой мультимедийный режим. Нажмите кнопку «Media» еще раз, чтобы выбрать другой мультимедийный режим.

• Если интернет плохого качества, это приведет к медленной загрузке или невозможности отобразить видео. Подождите, пожалуйста, для буферизации. Чтобы избежать плохого интернет-сигнала, мы рекомендуем подключиться к традиционному интернет-кабелю.

• Если фильм не воспроизводится, проверьте стабильно ли качество интернет-соединения. Если интернет-источник подключен к интернеткабелю, пропускная способность должна быть не менее 10/100 Мбит/с. Если источник имеет Wi-Fi, спецификация сигнала должна быть не менее 2,4 ГГц, а скорость полосы пропускания должна соответствовать 802.11b / g / n.

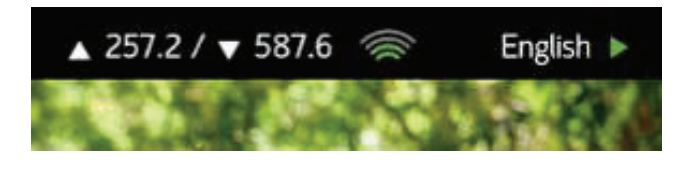

Пожалуйста, закройте фаервол Wi-Fi и откройте внешнее интернетсоединение.

Интенсивность сигнала( ) по меньшей мере, должна быть 4 дуги или менее 60 дБ, чтобы избежать ослабления сигнала (менее 3 дуг),

чтобы повлиять на функциональность.

 $\frac{1}{20}$  Если вы не уверены в том, что отказ интернет-соединения вызван качеством Wi-Fi, вы можете использовать сигнал мобильной сети 3G или 4G мобильного телефона в качестве точки раздачи Wi-Fi, чтобы протестировать работу портала. Если соединение Wi-Fi хорошо работает с точкой доступа с мобильного телефона, причина сбоя Wi-Fi не вызвана настройками среды или сети.

 $TV/DTV:$ 

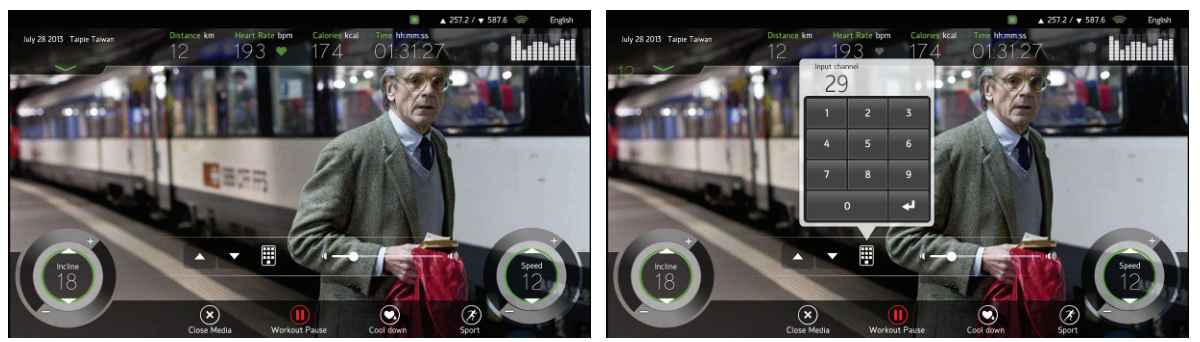

(картинка для примера)

- TV программа поддерживает сигнал аналогового или цифрового TV.
- Вы можете выбирать только аналоговое или цифровое телевидение, перейдите в настройки технического режима.
- Аналоговое или цифровое телевидение должны устанавливать частоту и сканировать сообщения. Более подробную информацию см. в главе «Режим разработки».

• Область отображения изображения находится в центре экрана. Нажмите на область отображения, чтобы скрыть информацию о тренировке и все кнопки управления. Еще раз нажмите на область отображения, чтобы восстановить информацию о тренировке и все кнопки управления.

• Панель управления телевизором находится на экране, используйте  $\blacktriangle \blacktriangledown$ или цифровую клавиатуру для изменения канала. Для регулировки громкости перетащите регулятор громкости.

• Нажмите кнопку "Close Media" для переключения в другой мультимедийный режим. Нажмите кнопку «Media» еще раз, чтобы выбрать другой мультимедийный режим.

## **2.10. Страница отчета о тренировке**

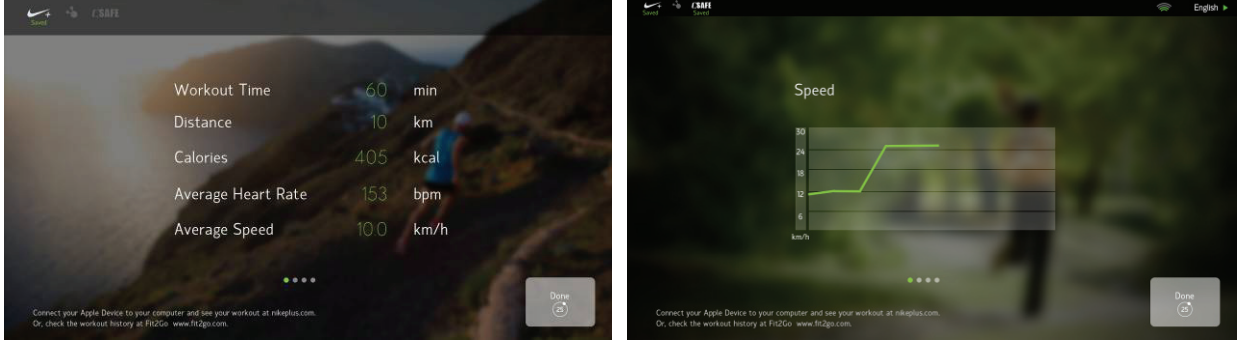

**2.10.1.После тренировки система предложит отсет на странице результатов тренировки в течение 30 секунд, а затем автоматически перейдет на стартовую страницу. (Вы также можете нажать кнопку «Готово» или «Стоп», чтобы сразу вернуться на стартовую страницу)**

#### **2.10.2.Как проверить мои данные тренировки после завершения:**

Csafe: Соединяет тренажер с сервером Csafe, система автоматически сохранит вашу дату выполнения на сервере Csafe.

**CSAFE** 

Saved В верхнем левом углу будет показано, что данные сохраняются успешно.

Сервер Csafe контролируется тренажерным залом. Пожалуйста, уточните у своего тренера персональную рекомендацию для сохранения данных.

## **2.11. Программы**

## **QUICK START (БЫСТРЫЙ СТАРТ)**

После запустить тренировку, клавишу QUICK START можно нажать прямо на стартовой странице, чтобы быстро запустить программу тренировок. Поскольку установка основных персональных данных, необходимых для расчета упражнений, будет пропущена, данные будут установлены по умолчанию (30 лет, 70 килограммов), включая возраст и вес.

В режиме быстрого запуска нет стадии разминки. И уровень начнется с 0. Уровень можно отрегулировать руками в процессе тренировки.

#### **Автоматическая программа\_GOAL**

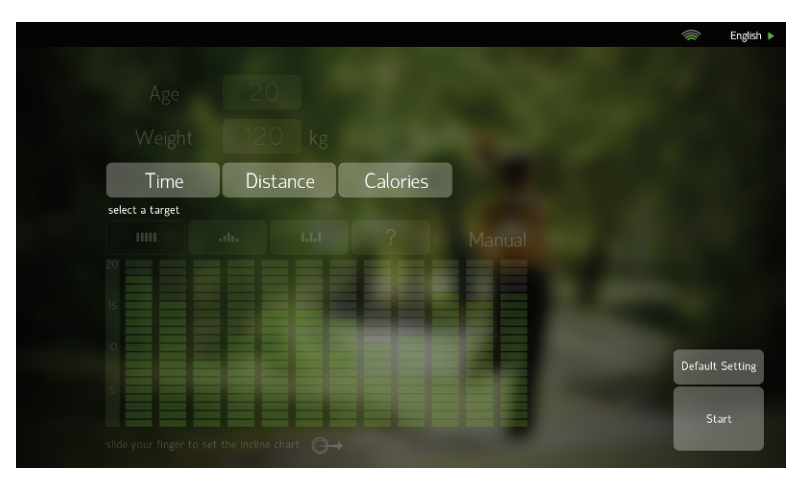

#### Цель время

1. Для того, чтобы воспользоваться встроенной программой упражнений (Ручная - Подъем - Интервальная –Случайный выбор).

2. Задайте время как цель тренировки. Как только это время закончится, программа автоматически перейдет в фазу охлаждения. Диапазон настройки: время по умолчанию 20 минут / диапазон от 20 до 99 минут.

#### Цель дистанция

1.Для того, чтобы воспользоваться встроенной программой упражнений (Ручная - Подъем - Интервальная –Случайный выбор).

2.Задайте расстояние как цель тренировки. Выполняйте установленную цель без ограничения по времени. Как только расстояние закончится, программа автоматически перейдет в фазу охлаждения. Диапазон настройки: расстояние по умолчанию 5 км / диапазон 1-99 км.

#### Цель калории

1. Для того, чтобы воспользоваться встроенной программой упражнений (Ручная -Подъем - Интервальная –Случайный выбор).

2. Установите потерю веса и калории в качестве цели тренировки. Выполняйте заданную тренировку по потере калорий без ограничения по времени. Как только цель будет достигнута, программа автоматически перейдет в фазу охлаждения. Установите диапазон: по умолчанию 200 калории / диапазон 10-999 кал.

#### Ручная

1. Это автоматическая программа изменения наклона, а запрограммированное значение по умолчанию – доходит до уровня 10. Промотайте диаграмму вручную, чтобы увидеть значение наклона для каждого этапа.

2. После выполнения поставленной цели, уровень наклона можно вручную отрегулировать. Наклон устанавливается в соответствии со значением по умолчанию, но может быть скорректирован вручную случайным образом во время тренировки и изменен на каждом этапе. Когда в качестве целевого значения установлено «Время», тогда предлагается диаграмма, состоящая из 12 этапов. Каждый этап = установленное время, деленное на 12; Когда в качестве целевого значения установлено «расстояние» или «калории», смена этапов происходит 1 раз в минуту. Через 12 минут программа вернется на первый этап, чтобы зациклить тренировку.

#### Подъем

1. Это автоматическая программа изменения наклона с предварительно запрограммированным значением по умолчанию. Наклон находится в режиме «восхождения». Промотайте диаграмму вручную, чтобы увидеть значение наклона для каждого этапа.

2. После выполнения поставленной цели, уровень наклона можно вручную отрегулировать. Наклон устанавливается в соответствии со значением по умолчанию, но может быть скорректирован вручную случайным образом во время тренировки и изменен на каждом этапе. Когда в качестве целевого значения установлено «Время», тогда предлагается диаграмма, состоящая из 12 этапов. Каждый этап = установленное время, деленное на 12; Когда в качестве целевого значения установлено «расстояние» или «калории», смена этапов происходит 1 раз в минуту. Через 12 минут программа вернется на первый этап, чтобы зациклить тренировку.

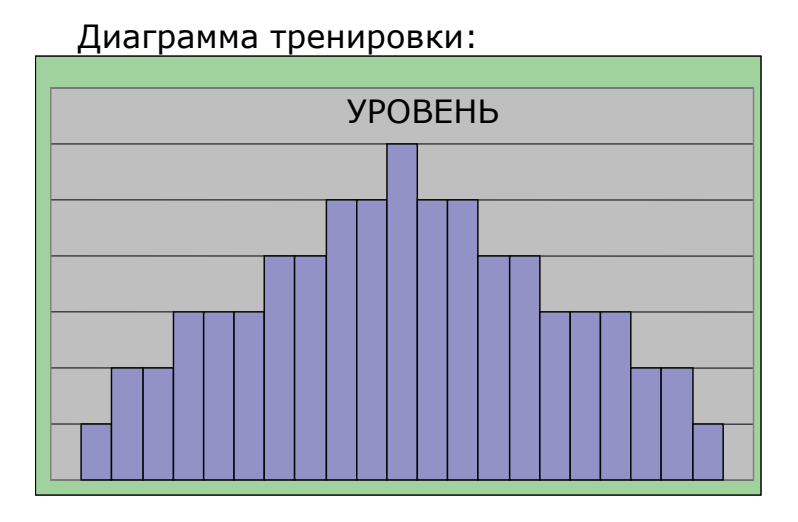

#### Интервалы

1. Это автоматическая программа изменения наклона с предварительно запрограммированным значением по умолчанию. Наклон находится в режиме интервала между наивысшей и низшей точкой наклона. Промотайте диаграмму вручную, чтобы увидеть значение наклона для каждого этапа.

2. После выполнения поставленной цели, уровень наклона можно вручную отрегулировать. Наклон устанавливается в соответствии со значением по умолчанию, но может быть скорректирован вручную случайным образом во время тренировки и изменен на каждом этапе. Когда в качестве целевого значения установлено «Время», тогда предлагается диаграмма, состоящая из 12 этапов. Каждый этап = установленное время, деленное на 12; Когда в качестве целевого значения установлено «расстояние» или «калории», смена этапов происходит 1 раз в минуту. Через 12 минут программа вернется на первый этап, чтобы зациклить тренировку.

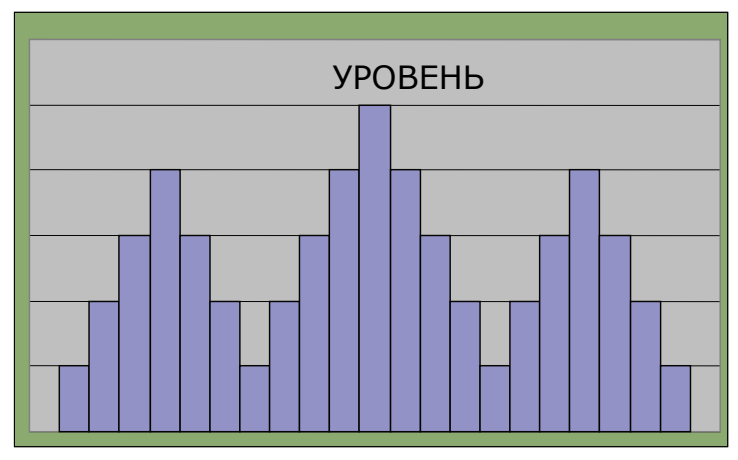

#### Случайный

1. Это автоматическая программа «случайного» изменения уровня наклона. Нажмите «?», чтобы постоянно менять наклон рамы, чтобы создать более 100 видов диаграмм тренировок Также вы можете промотать диаграмму вручную, чтобы увидеть значение наклона для каждого этапа.

2. После выполнения поставленной цели, уровень наклона можно вручную отрегулировать. Наклон устанавливается в соответствии со значением по умолчанию, но может быть скорректирован вручную случайным образом во время тренировки и изменен на каждом этапе. Когда в качестве целевого значения установлено «Время», тогда предлагается диаграмма, состоящая из 12 этапов. Каждый этап = установленное время, деленное на 12; Когда в качестве целевого значения установлено «расстояние» или «калории», смена этапов происходит 1 раз в минуту. Через 12 минут программа вернется на первый этап, чтобы зациклить тренировку.

#### Пользовательский

При настройке семи указанных программ отрегулируйте любую диаграмму уровня любой программы пальцем, чтобы создать персональную тренировку.

## **HR Контроль**

Тренировка с изменениями сердечного ритма.

Необходимо использовать нагрудный или ручной пульсометр, установленный на поручнях, во время тренировки; В противном случае контроль этой тренировки будет невозможным.

#### Зона жиросжигания

1. Упражнение для сердечного ритма в основном предназначены для жиросжигания. В течение установленного времени тренировки, ваша ЧСС будет находиться двумя целевыми ЧСС (60% и 70%) в зависимости от возраста пользователя. Это похож на сердечный ритм на короткой беговой дистанции.

2. Если во время программы не обнаружен сигнал, на экране отобразится «NO PULSE». Если сигналы пульса нестабильны в течение 45 секунд, программа будет принудительно прекращена, чтобы перейти в режим охлаждения.

3. Значение ЧСС измеряется системой каждые 10 секунд. Когда фактическое значение сердечного ритма будет быстрее или медленнее, чем целевое, появится сообщение, чтобы подсказать, что надо увеличить или уменьшить темп. Сопротивление будет отрегулировано автоматически. В этом случае ЧСС пользователя может оставаться на целевом уровне. (Целевое значение сердечного ритма = (220 - возраст) \* ЧСС).

4. Каждое увеличение или уменьшение электронного счетчика означает изменение одного УРОВНЯ.

5. Во время тренировки введите режим LEVEL вручную.

6. Эта программа работает по принципу достижения. Пользователь должен пройти 60% первого этапа, достичь целевого значения сердечного ритма и тренироваться в течение еще одной минуты на этом уровне, прежде чем перейти к следующему этапу в 70%. Благодаря увеличению сопротивления сердечный ритм повысится до 70% и вам необходимо удерживать этот темп в течение 1 минуты. Выполняйте тренировку таким образом пока не законится времени. 7. Если ЧСС никогда не достигает целевого показателя, но колеблется вверх и вниз между двумя целевыми показателями, программа не будет переходить к следующему целевому значению, поскольку последний целевой показатель был не подтвержден.

8. Войдите в режим паузы.

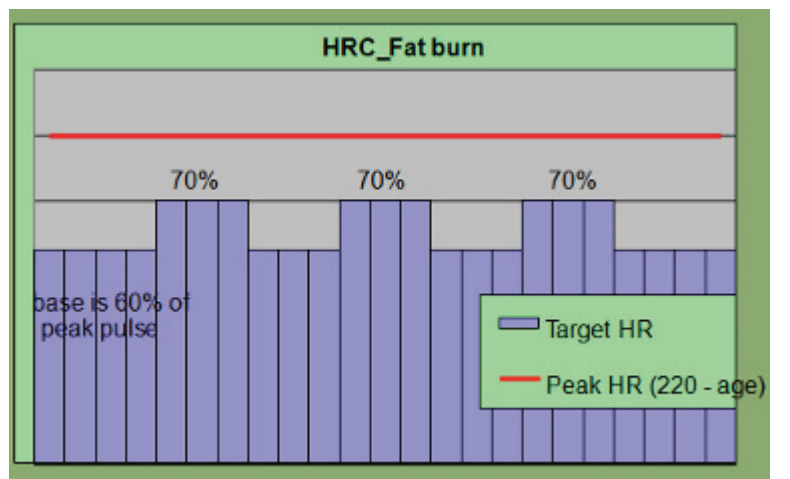

#### Кариотренировка

1. Во время данной тренировки ЧСС находится между двумя целевыми ЧСС (65%, 85%), в качестве альтернативы.

2. Процесс прохождения программы имеет те же требования, что и в другой программе HRC.

3. Показатели программы (пример 40-летнего пользователя):

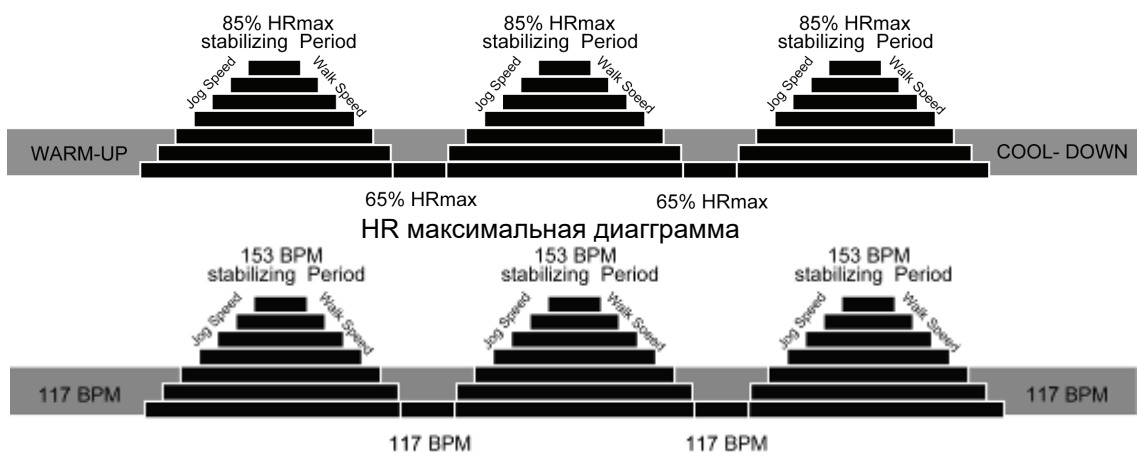

Целевая ЧСС

1. Пользователь может определить целевое значение сердечного ритма. Обратите внимание на рекомендуемые значения, показанные с правой стороны. Рекомендуемые значения используются для пересчета значений диапазона каждого интервала ЧСС в зависимости от возраста пользователя. 1% ~ 54% Нижнее (восстановление)

#### 55%~71%ȈЖиросжигание 72%~89%Ȉ Кардио 90%~100%Ȉ Высокая(Аэробная)

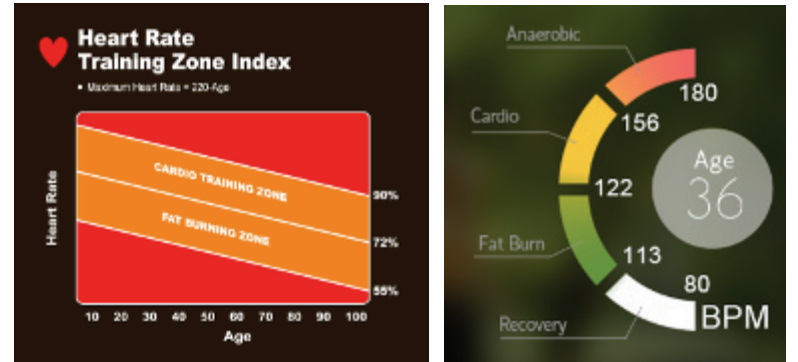

2. Процесс прохождения программы имеет те же требования, что и в другой программе HRC.

ЧСС с постонным увеличением

1. Программа состоит из четырех целевых показателей сердечного ритма. Из них целевой показатель трех этапов составляет 70%, 75% и 80%

соответственно. Остальное ЧСС остается на уровне как минимум 65%.

2. Процесс прохождения программы имеет те же требования, что и в другой программе HRC.

3. Показатели программы (пример 40-летнего пользователя):

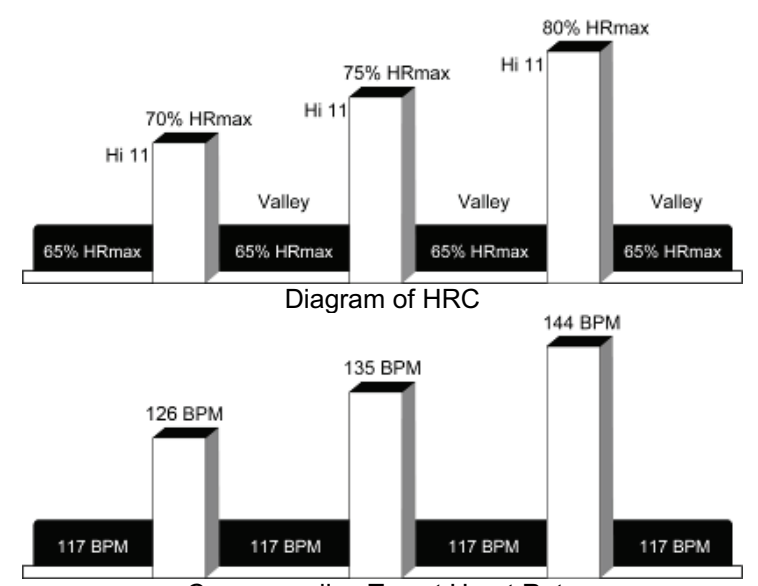

Corresponding Target Heart Rate

Интервальная тренировка ЧСС

1. Программа состоит из двух целевых сердечных ритмов, 65 и 80% соответственно.

2. Процесс прохождения программы имеет те же требования, что и в другой программе HRC.

3. Показатели программы (пример 40-летнего пользователя):

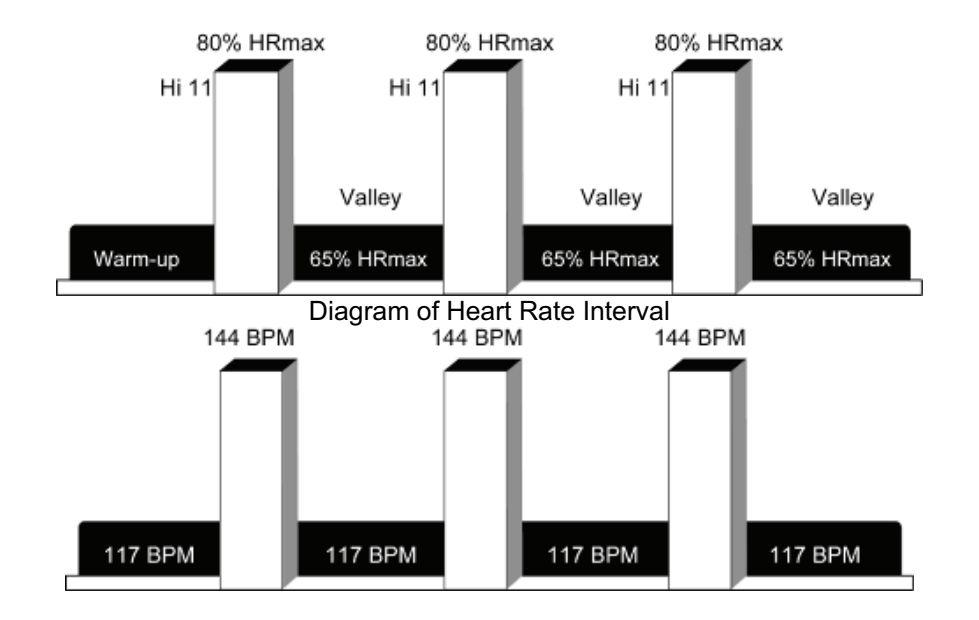

#### **ФИТНЕС ТЕСТ**

Этот тест направлена на то, чтобы узнать возможности сердечного ритма пользователя в тестовом режиме, занеся значения сердечного ритма до и после теста в таблицу сравнения. Используйте беспроводной пульсометр. Установите пол и возраст. После запуска программы время будет отрицательное, а расстояние и калории положительные.

Шесть минут для мужчин при 150 Вт и для женщин при 100 Вт. Цель состоит в том, чтобы генерировать изменения сердечного ритма пользователя короткими скачками. Если значение расстояния или сердечного ритма равно нулю, конечное значение будет равно нулю.

Сравнение фитнес-тестов

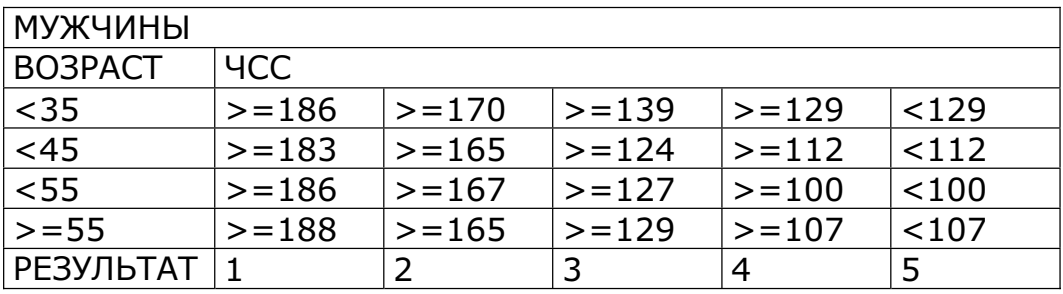

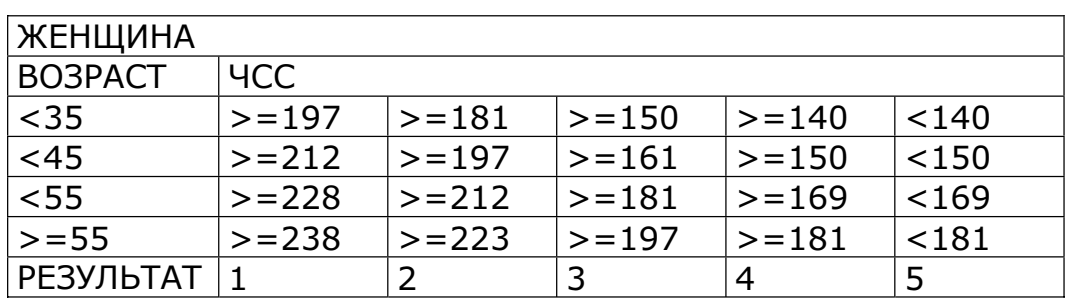

## **ПОСТОЯННЫЕ WATT**

Эта тренировка предназначена для занятий с фиксированным сопротивлением. В течение тренировки уровень LEVEL увеличивается и автоматически уменьшается с помощью текущего RPM, позволяя пользователю достичь требований заданного значения, 25 Вт ~ 400 Вт. Установите WATT и время. После запуска программы время будет отрицательное, а расстояние и калории -положительные.

Целевое значение изменяется каждые 10 секунд автоматически с помощью значения LEVEL. Не запускайте ручную регулировку.

Сравнение ПОСТОЯННОГО значения ВАТТ:

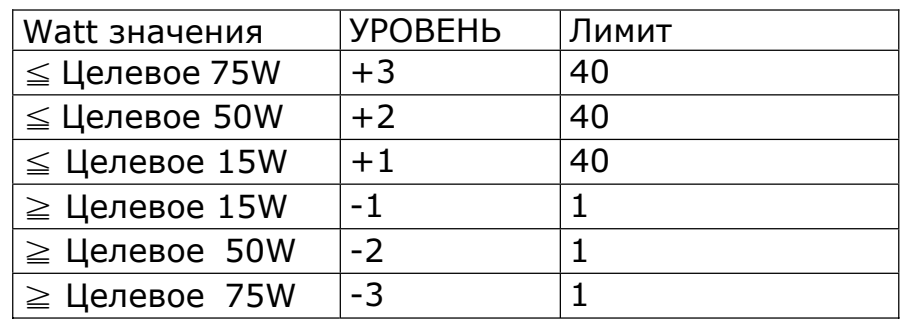

### **ПОСТОЯННЫЕ ОБОРОТЫ RPM**

Эта тренировка с фиксированным значением оборотов RPM. В течение тренировки уровень LEVEL увеличивается и автоматически уменьшается с помощью текущего RPM, позволяя пользователю поддеривать постоянное значение оборотов RPM. Установите RPM и время.

После запуска программы время будет отрицательное, а расстояние и калории -положительные.

Целевое значение изменяется каждые 10 секунд автоматически с помощью значения LEVEL. Если значение по умолчанию отличается от фактического значения, значение LEVEL увеличится или уменьшится автоматически.

#### **Виртуальная реальность**

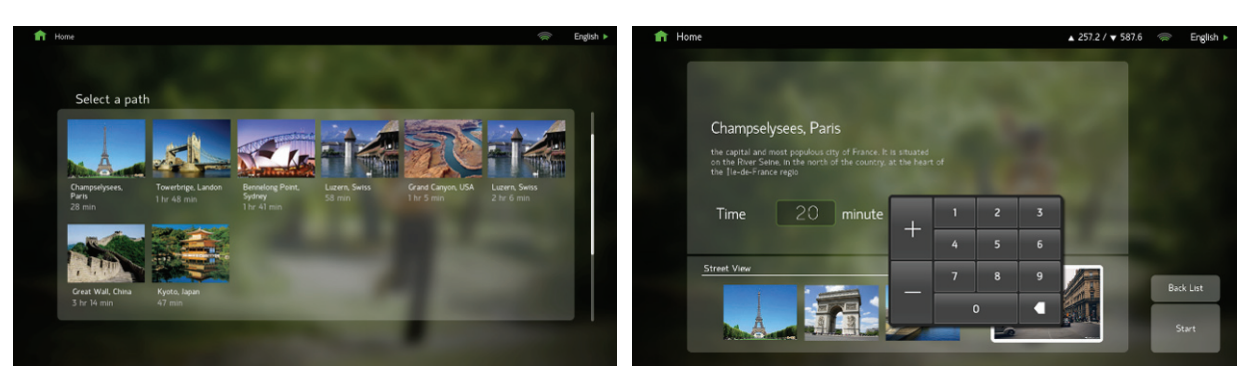

1. Виртуальная реальность - это фильм, снятый профессиональной кинокомпанией, чьи авторские права являются официальными. К сюжетам относятся курорты со всего мира, национальный парк, улицы или горы. Фильм снят от первого лица, чтобы создать эффект присутствия пользователя в реальности.

2. На странице настроек вы можете выбрать 8 вариантов и перейти на следующую страницу после подтверждения, затем вы можете проверить название места, описание места и времени фильма, а также увидеть превью фильма для этой тренировки.

3. Время видео можно регулировать и оно будет зацикленно так, чтобы быть таким же, как и время тренировки. Нажмите окно времени, чтобы отредактировать его, и время будет одинаковым со временем тренировки. И когда время дойдет до нуля, тренировка закончится. Если маршрут был отключен, а тренировка не достигла нуля, фильм начнется занова с той точки, где фильм законился.

4. После подтверждения нажмите клавишу START, чтобы войти в режим упражнений в виртуальной реальности.

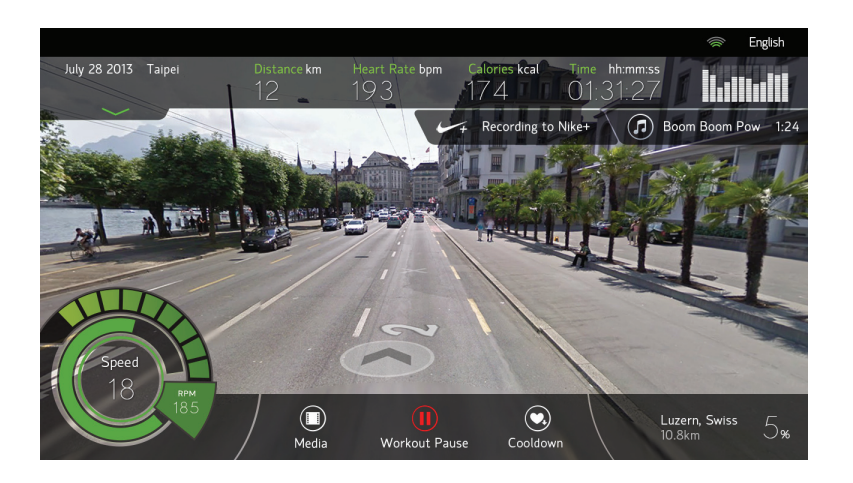

5. В режиме визуальной реальности наклон установлен на 0%, но во время упражнения скорость и наклон можно отрегулировать вручную в соответствии с потребностями пользователя, приостановив тренировку.

6. В виртуальной реальности программа разминки и заминки будет выполнена автоматически. Пользователь может нажать клавишу SKIP на экране или клавишу CLEAR, чтобы изменить эти настройки.

7. В виртуальной реальности мультимедиа неактивны. Потому что этот режим основан на выбранном сюжете реальных пейзажей во время тренировки, и каждый фильм имеет свою специфическую фоновую музыку.

8. В виртуальной реальности нажмите любое место экрана,и фильм будет растянут на полный экран, а другие окна будут закрыты. Эти окна будут восстановлены после повторного нажатия.

9. Указанную выше информацию о тренировке можно перемещать.

## **3. Инженерный режим**

### **3.1. Вход и выход**

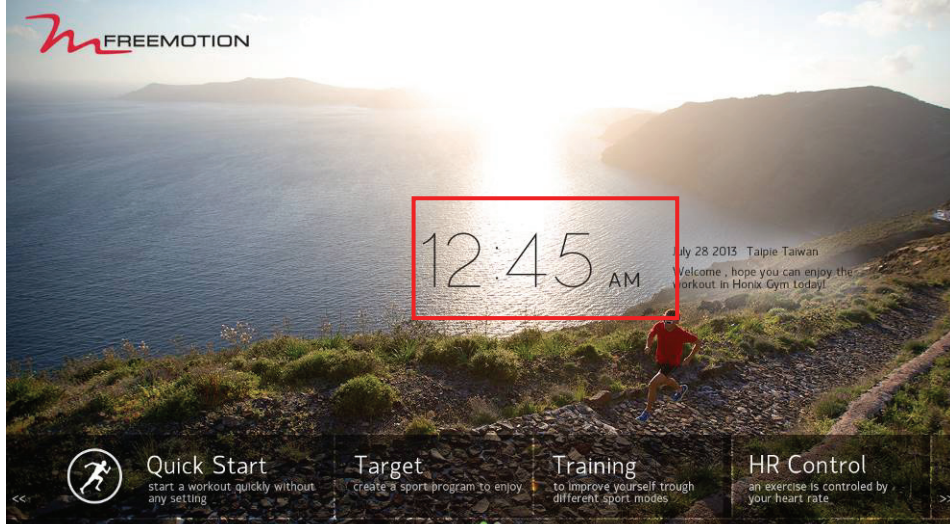

Вход: после включения беговой дорожки в течение 5 раз нажмите на часы, чтобы войти в инженерный режим.

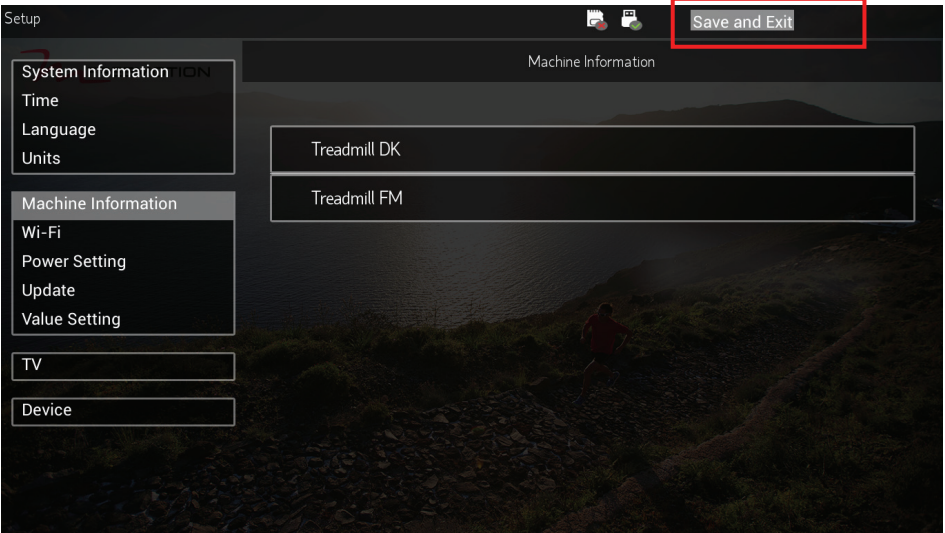

Выход: в режиме инженера нажмите кнопку «Сохранить и выйти» (Назад) в верхнем правом углу, чтобы выйти.

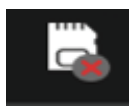

Ȉ Этот значок подтверждает, что Micro-SD-карта обнаружена или нет

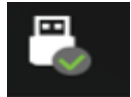

: Этот значок подтверждает, что флэш-накопитель USB обнаружен или нет.

#### **3.2. Отображение версии программного обеспечения**

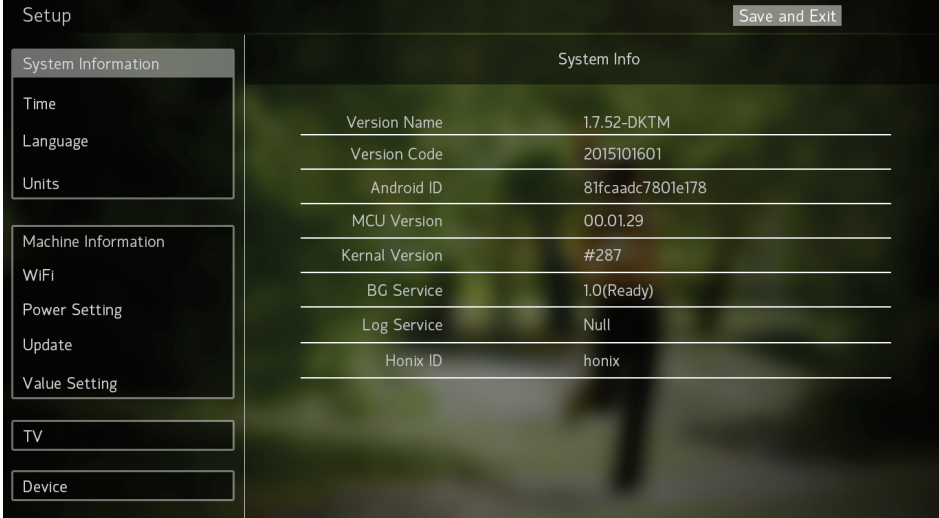

(Шаблон только для справки)

- Название версии: имя версии основной программы APP в системе
- Код версии: дата версии основной программы APP в системе
- Android ID: и дентификационный ID код для Android прошивки
- z Версия MCU: версия программного обеспечения ввода / вывода в системе
- Версия ядра: версия программы ядра в системе
- BG Service: null: без обслуживания логистических терминалов
- ready: готовность обслуживания терминалов
- not ready: С обслуживанием логистических терминалов, но автономным
- Служба журнала: null: без истории записей операций
- ready: с историей записи операций
- not ready: с историей записи операций, но автономно
- Идентификатор Honix: код идентификации производства

## **3.3. Настройка часового пояса**

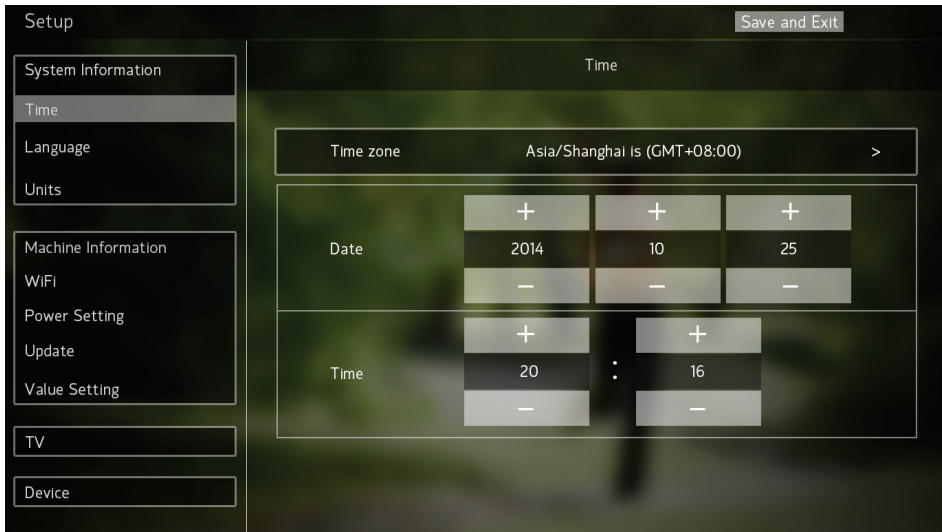

Выберите свой регион, система автоматически будет считывать время по Интернету в сети, значение даты и времени также можно настроить вручную.

- На этот раз время системы отображается на резервной странице, а также применяется к определенным типам управления тренировками.
- Если беговая дорожка не включалась в течение длительного периода времени (около 30 дней), время может быть неправильным. Войдите в режим инженера, чтобы установить правильное время или подключиться к Интернету, и система автоматически выполнит поиск времени GMT для вашего региона.

## **3.4. Языковые настройки**

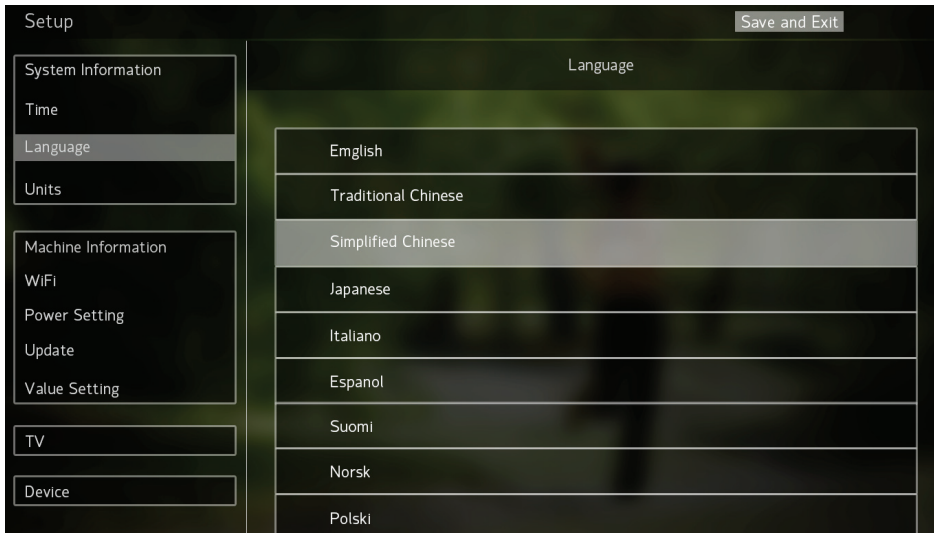

Выберите язык, система примет его в качестве языка по умолчанию.  $\frac{1}{2}$  После завершения настройки языка нажмите «Сохранить и выйти», система автоматически перезагрузится, чтобы переключиться на язык по умолчанию.

## **3.5. Единицы измерения**

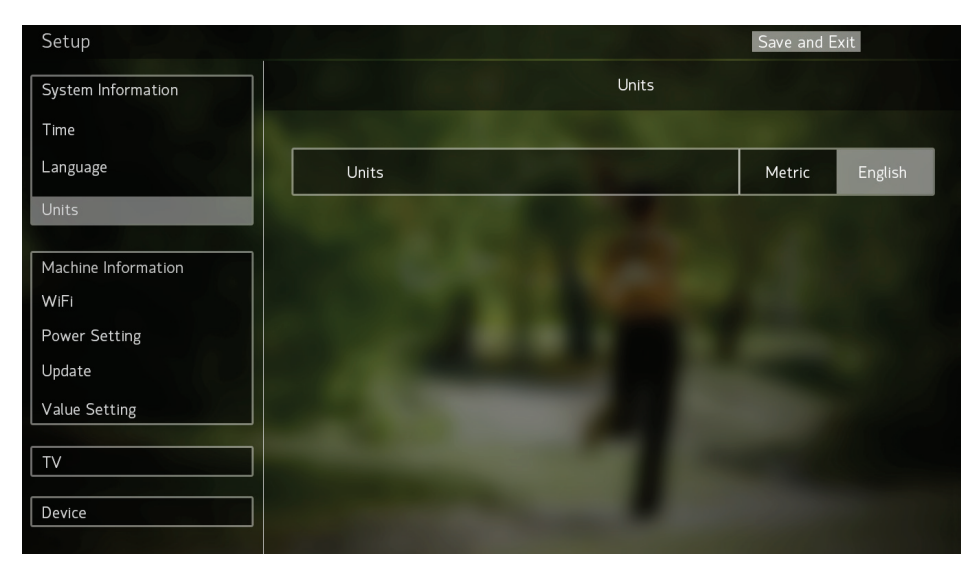

Выберите "Metric" для метрической системы; Выберите "English" для британской системы. Система будет использовать общи блок настройки.

## **3.6. Информация об устройстве**

Тип утройства: установка различных типов велотренажеров влияет на значение Ватт. Например, для вертикального велотренжера, выберите FM-Bike. Горизонтальный - FM-Recumbent. Эллиптический - FM-Elliptical. (Не выбирайте какой-либо DK-XXX , он отличается от пользовательского интерфейса экрана и клавиатуры).

Общее время: суммарное растояние и время тренировок. Общая дистанция: суммарное растояние и время тренировок.

## **3.7. Wi-Fi настройки**

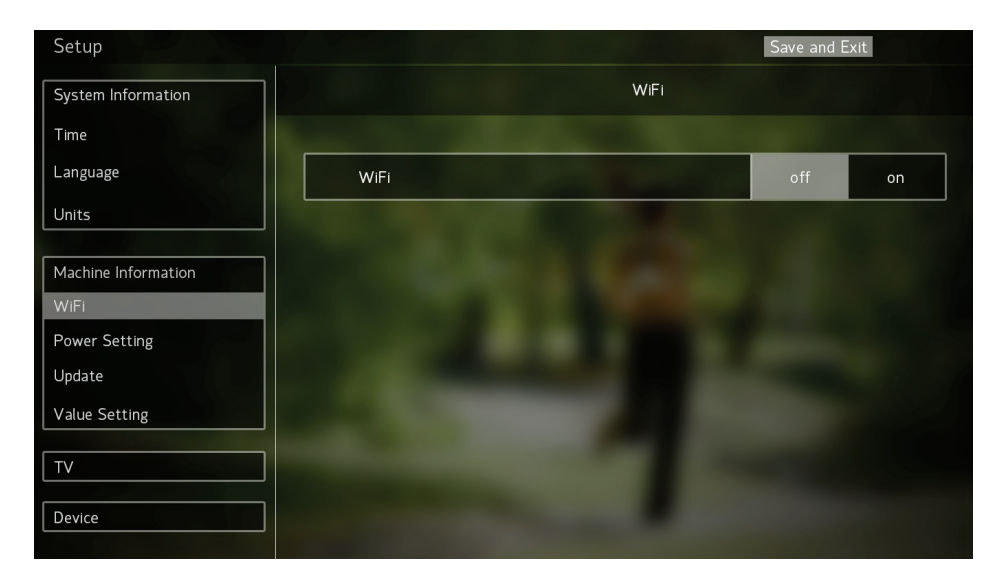

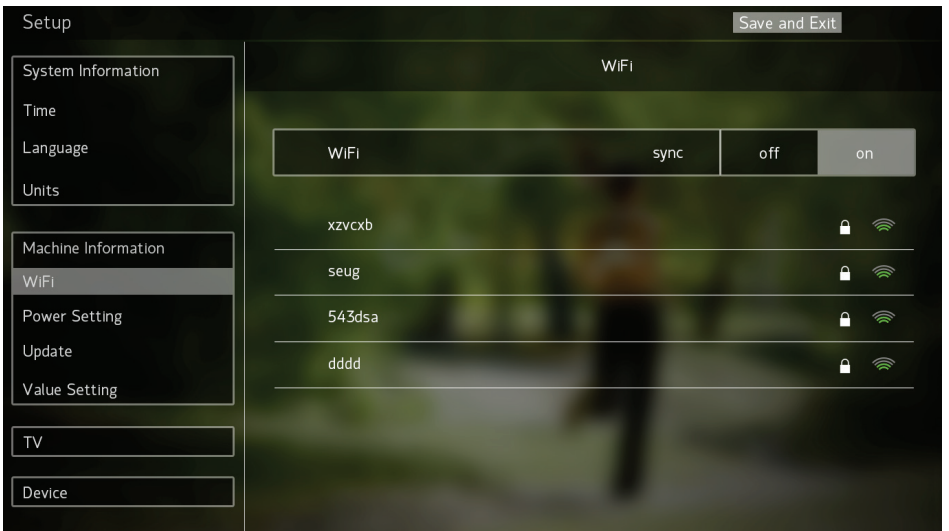

• Войдите на страницу настроек Wi-Fi и переключитесь на ON, система начнет поиск и покажет доступные Wi-Fi-соединения. Система покажет интенсивность сигнала для каждого устройства Wi-Fi. Выберите устройство, которое вы хотите подключить. Если устройство Wi-Fi не предназначено для общего пользования, система попросит вас ввести пароль для подключения. После успешного подключения рядом с именем устройства Wi-Fi вы увидите «Подключено» красным цветом.

Если вы не можете найти устройство Wi-Fi, которое хотите подключить, отключите Wi-Fi и снова включите его, чтобы снова запустить поиск устройств Wi-Fi.

 $\%$  Система будет записывать пароль устройства Wi-Fi и автоматически подключаться при последующем соединении.

ɏ Если устройство Wi-Fi не может успешно подключиться, проверьте и перезагрузите роутер, раздающий Wi-Fi. Или, пожалуйста, проверьте, разрешено ли устройству Wi-Fi внешние подключения.

 $\%$  При наличии соединения через сетевые кабели и WIFI-сигналы, приоритетным будет соединение по сетевому кабелю.

## **3.8. Настройка мощности**

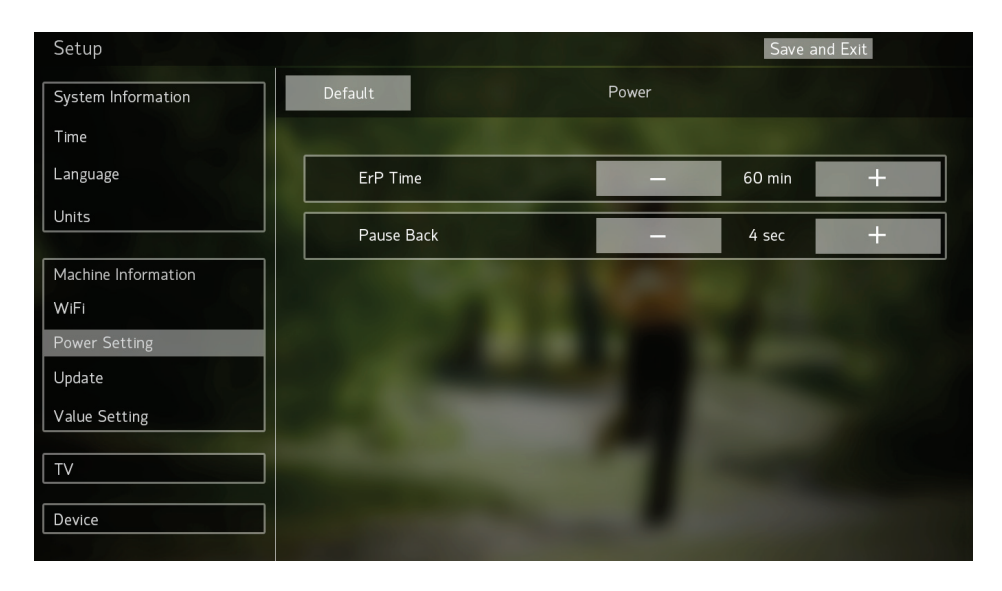

• PauseBack(затяжная пауза): время по умолчанию составляет 15 секунд, а диапазон настройки - 15-300 секунд

• Это означает, что при приостановке тренировки после определенного периода времени при отсутсвии активности тренировка автоматически заканчится и перейдет на стартовую страницу.

#### **3.9. Обновление ПО**

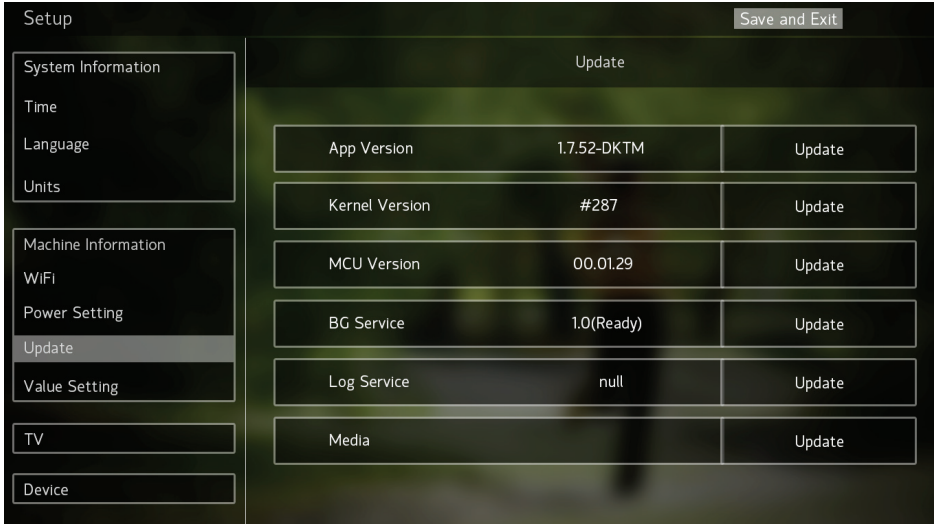

• Пожалуйста, свяжитесь с вашим дилером, чтобы получить подробную инструкцию по обновлению и последней версии программного обеспечения.

• Если на USB-накопителе нет соответствующих файлов установки, кнопка «Обновить» не будет отображаться.

## **3.10. TV настройки (Важно)**

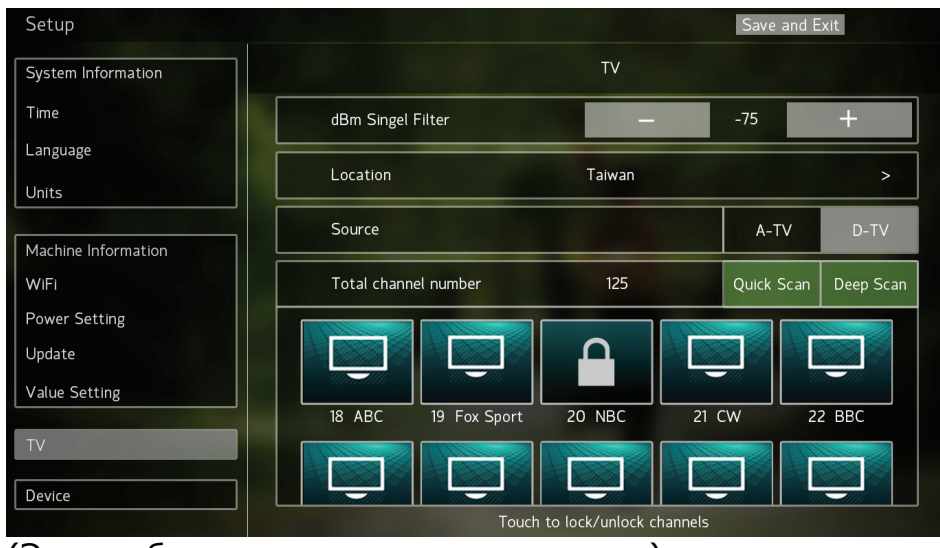

(Это изображение только для справки)

• 1. Настройка телевизора должна быть произведена при первом использовании устройства иначе корректная работа TV невозможна.

• 2. Выберите «Местоположение»  $\rightarrow$  выберите телевизионный сигнал ATV(аналоговое ТВ) или DTV(цифровое ТВ)  $\rightarrow$  нажмите "Quick Scan"  $\rightarrow$ подождите пока каналы просканируются на 100% (около 2 минут)  $\rightarrow$ Покажет количество успешно отсканированных каналов (номер текущего канала).

Если выбран телевизионный сигнал «DTV» в Америке или Канаде, система проведет сканирование два раза для сигналов QAMB и 8VSB. Когда первое сканирование достигает 100%, это значит, что проверка сигнала QAMB завершена и автоматически сканируется для сигнала 8VSB. Когда второе сканирование достигает 100%, это значит, что проверка сигнала QAMB завершена.

• Если телевизионный сигнал успешно отсканирован, вы можете считать инженерный режим завершенным. Если результат сканирования показывает 0, проверьте, правильно ли подключен кабель телевизора.

• Если установить только «диапазон» и «источник сигнала», но не завершить «ТВ-сканирование», на телевизоре отобразится канал с помехами. Таким образом, перед началом использования этой функции рекомендуется выполнить проверку телевизора.

• Если сканирование завершилось неудачно или канал не отображается, повторите операцию быстрого сканирования. Если снова попытка неудачная, нажмите Deep Scan, затем система выполнит более точное сканирование, но сканирование займет много времени.

• «АТV» и «DTV» не могут одновременно сосуществовать, когда сигнал меняется, запустите сканируйте снова.

• После сканирования система «заблокирует» канал с низким уровнем сигнала Автоматически, чтобы избежать шума, влияющего на эффективность системы.

После сканирования номер телевизионного канала основан н между международных стандартах таблицы частот ТВ в качестве эталона, если номер канала отображается «XX-1», «XX-2», «XX-3», «XX-4». Например, 23-1, 23-2,23-3,23-4, это означает, что четыре телевизионных канала находятся в одном и том же диапазоне частот, например 522 МГц, поэтому используйте виртуальные кнопки дистанционного управления в режиме ТВ. Введите «23» и тогда каналы из этого диапазона будут отобрадаться первыми, например CH23-1, многоразовые клавиши ↑/ ↓ для переключения на 23-2,23-3,23-4

DBm фильтр сигнала: это значение является стандартным фильтром сигнала, создавая более строгие требования к качеству сигнала. При увеличении значения можно увеличить количество каналов для сканирования, но также увеличить возможность использования каналов со слабым сигналом. При слабом сигнале канала во время просмотра будут возникать задержки видео, прерывистые звуковые проблемы. Заводским значением по умолчанию является «-75»,

## **3.11. Устройство**

• Этот элемент настройки можно включить или выключить с помощью записывающего устройства, которое вы можете подключить. Результат настройки повлияет на страницу «Функции сохранения тренировок», если опция отключена: страница «Функции сохранения тренировок» будет автоматически пропущена и никак не повлияет на настройку параметров тренировки перед занятими.

• Установите значение ON (ВКЛ), но при этом необходимости используйте дополнительные устройства с консолью.

## **ТЕХНИЧЕСКОЕ ОБСЛУЖИВАНИЕ И УСТРАНЕНИЕ НЕИСПРАВНОСТЕЙ**

#### **ТЕХНИЧЕСКОЕ ОБСЛУЖИВАНИЕ**

Регулярно проверяйте и затягивайте все детали велотренажёра. Немедленно заменяйте любую изношенную деталь.

Для очистки велотренажера используйте влажную ткань и немного мыла. ВАЖНО: Во избежание повреждения консоли держите любые жидкости вдали от консоли и не допускайте попадания на неё прямого солнечного света.

#### УСТРАНЕНИЕ НЕИСПРАВНОСТЕЙ КОНСОЛИ

Если на консоли не отображается частота сердечных сокращений, когда вы держитесь за датчик пульса на рукоятке, или же частота сердечных сокращений кажется слишком высокой или слишком низкой, см. пункт 5 на стр. 16.

Если требуется замена адаптера питания. обратитесь в сервисный центр (см. заднюю обложку данного руководства). ВАЖНО: Чтобы избежать повреждения консоли, используйте в работе сетевой адаптер, поставляемый производителем.

#### ЗАРЯДКА ГЕНЕРАТОРА

Смотрите СБОРОЧНЫЙ ЧЕРТЕЖ А на стр. 32. Для достижения наилучших результатов зарядите внутренний аккумулятор (2), который питает генератор (31) один раз в неделю. Чтобы зарядить аккумулятор, подключите адаптер питания (130) к розетке на раме велотренажера